简体中文

# 联想手机

 用户手册 型号:i827 操作前请仔细阅读该手册 欢迎您使用联想产品。

在第一次安装和使用本产品之前,请您务必仔细阅读随机配送 的所有资料,这会有助于您更好地使用本产品。如果您未按本手册 的说明及要求操作本产品,或因错误理解等原因误操作本产品,联 想移动通信科技有限公司将不对由此而导致的任何损失承担责任, 但联想专业维修人员错误安装或操作过程中引起的损失除外。

联想移动通信科技有限公司已经对本手册进行了严格仔细的校 勘和核对,但我们不能保证本手册完全没有任何错误和疏漏。

联想移动通信科技有限公司致力于不断改进产品功能、提高服 务质量,因此保留对本手册中所描述的任何产品和软件程序以及本 手册的内容进行更改而不预先另行通知的权利。

本手册的用途在于帮助您正确地使用联想产品,并不代表对本 产品的软硬件配置的任何说明。有关产品配置情况,请查阅与本产 品相关合约(若有),或咨询向您出售产品的销售商。本手册中的 图片仅供参考,如果有个别图片与产品实物不符,请以产品实物为 准。本手册中介绍的许多网络功能是由网络服务商提供的特殊服务, 能否使用这些网络功能取决于给您提供服务的网络服务商。

本手册内容受著作权法律法规保护,未经联想移动通信科技有 限公司事先书面授权,您不得以任何方式复制、抄录本手册,或将 本手册以任何形式在任何有线或无线网络中进行传输,或将本手册 翻译成任何文字。

"联想"和"lenovo"是联想(北京)有限公司所有并授权联 想移动通信科技有限公司使用的注册商标或商标。本手册内所述的 其他名称与产品可能是联想或其他公司的注册商标或商标。

如果您在使用过程中发现本产品的实际情况与本手册有不一致 之处,或您想得到最新的信息,或您有任何问题或想法,请垂询或 登陆:

售前咨询电话:800-810-8888 阳光服务电话:400-818-8818 阳光服务网站: [http://www.lenovo.com](http://www.lenovo.com/) 联想移动网站: [http://www.lenovomobile.com](http://www.lenovomobile.com/)

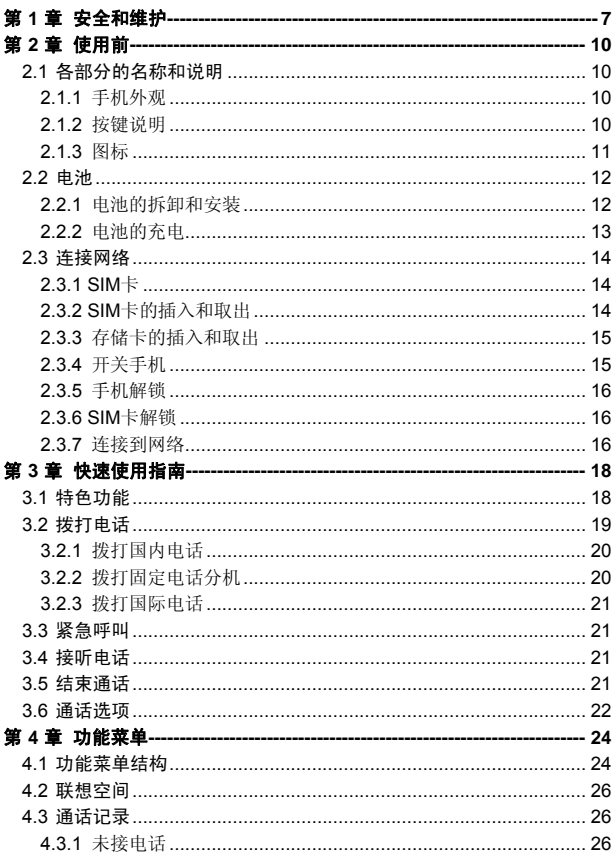

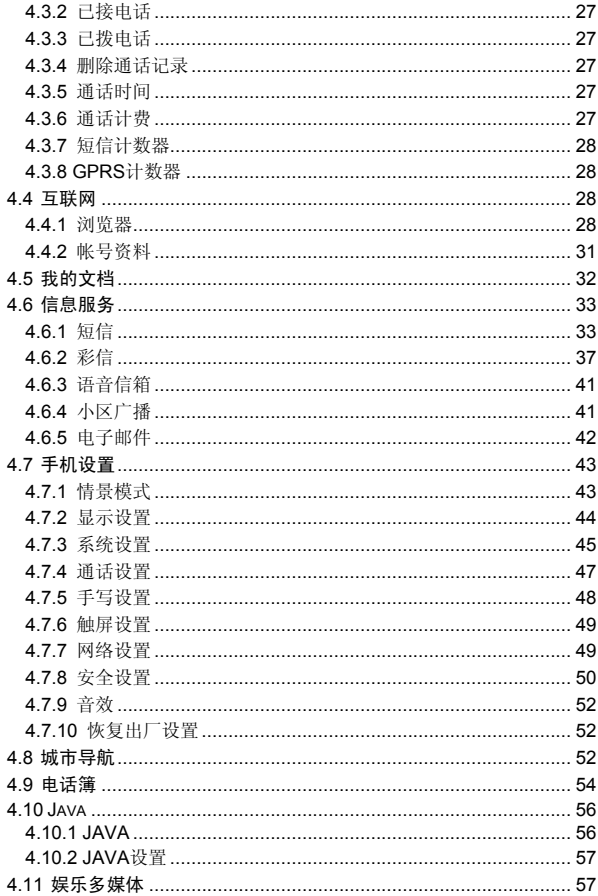

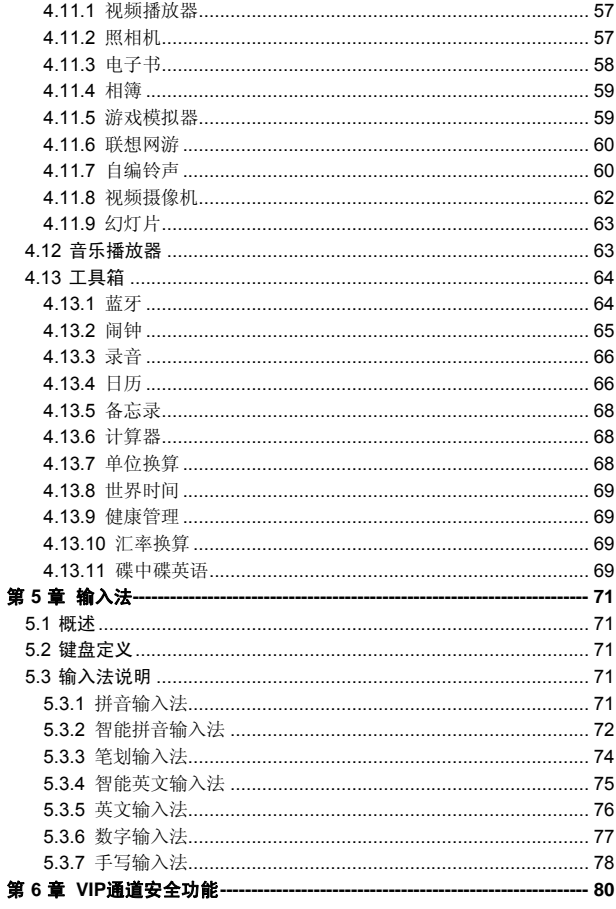

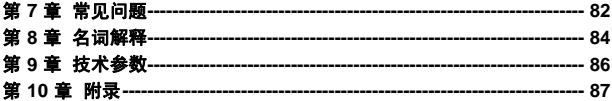

# 第**1**章安全和维护

#### <span id="page-6-0"></span>使用手机时,请遵循以下注意事项。

•使用之前,请注意详细阅读使用说明书。

•在飞机上,请始终关闭手机。如果您的手机的闹钟、日程等在关机 状态下具备自动开机功能,请在登机前检查并取消设置。

•使用手机时,应远离热源、高电压环境,例如:电器或电热烹饪设 备。应在正常温度下使用,温度高于 55℃或低于-10℃的环境下会损伤 您的手机。

•注意防火。在加油站、燃料仓库等易燃品附近请关机。

•开车时严禁手持手机。请不要将手机放在气囊上方或气囊展开后能 够触及的区域内,以免气囊膨胀时,手机受到很强的外力,可能对您造 成严重伤害。

•只能使用本公司认可的标准电池、充电器和附件。对因使用第三方 的电池、充电器和附件造成的任何后果,本公司不承担任何责任。

•严禁擅自拆卸手机。

•手机靠近其它电子装备时会对其造成干扰。请远离电子装备,例如: 电视机、收音机、个人计算机、心脏起搏器和助听器等设备。严禁将手 机放于信用卡或磁场附近。在医院或其它特殊场所,请遵循特殊场所相 关规定使用您的手机。

•严禁使手机受到机械振动或晃动。严禁用利器敲击屏幕。

•如果使用手机套或塑料手机套可能会损坏手机外壳涂层。

•严禁使用溶解物,如:苯、稀释剂或酒精,擦拭手机外壳,严禁让 有腐蚀性的化学物品、清洁剂接触手机。只能使用干净的软布轻轻的擦 拭您的手机。

•严禁将手机暴露在阳光下,或过多烟雾与灰尘的地方。

•保持手机干燥,严禁在湿度高的环境中使用,如浴室。该设备不防 水,严禁使其淋雨或受潮。

•如果您的手机是外置天线,如无必要,严禁触摸天线,仅可使用原 装的天线,如果使用未经许可的天线有可能会造成手机的损坏。

•当您要把充电器接口从您的手机上拔出时,请抓紧接口往外拉,严 禁拉电源线。

•请不要只依靠手机作为紧急时刻的通信工具,如医疗救护。

•请将手机放在儿童接触不到的安全地方,以防发生危险。

#### 使用电池时,请遵循以下注意事项。

•使用之前,请注意详细阅读使用说明和电池表面标识。

•请在凉爽、通风的室内给电池充电。否则充电时环境温度过高,会 引起电池的发热、冒烟、燃烧或变形,甚至爆炸。

•电池内部有特殊的保护电路和装置,严禁擅自拆开电池,否则会造 成短路或者电解液渗漏。若电解液进入眼睛会有失明的危险。这时请立 即用清水冲洗眼睛(千万不要揉眼睛),并立即到医院就诊。

•严禁挤压电池,严禁机械振动或晃动电池,严禁使电池短路,因为 这样会损坏电池或与之连接的元件。短路可由一些金属物品,例如硬币、 笔和回形夹等直接把电池的正极和负极连接起来,因此严禁把电池跟金 属物品放在一起。

•请保持金属触点和电池清洁。

•严禁使用已损坏或已用尽的电池。

•请在电池无法满足性能要求时进行更换。电池可以充数百次电,直 到需要更换。电池是消耗品,虽然它可以上百次的充放电,但它的电量 会慢慢的减少。当您发现使用时间(通话时间和待机时间)明显减少时, 即应该更换一块新电池。

•严禁将电池暴露在阳光下,或过多烟雾与灰尘的地方。严禁在湿度 高的环境中使用,如浴室。该设备不防水,严禁使其淋雨或受潮。

•严禁将电池放置在过热或过冷的地方, 温度高于 55℃或低于一10 ℃的环境下会影响电池性能。

•严禁将电池掷入火中,以免发生爆炸。

•严禁将电池放在水中,以免引起内部短路,造成电池发热、冒烟、 变形、损坏、甚至爆炸。

•请按规定处理电池(如回收),不可将电池作为生活垃圾处理,以 免引起爆炸和污染。

•本电池只能使用专用的充电器充电,并且连续充电的时间严禁超过 12 个小时。

•请将电池放在儿童接触不到的安全地方,以防发生危险。

### 使用充电器时,请遵循以下注意事项。

•使用之前,请注意详细阅读使用说明书和充电器表面标识。

•请不要拆卸或改装充电器,严禁在电源线损坏的情况下使用充电 器,否则会导致触电、起火和充电器损坏。

•严禁用湿手接触充电器。如果充电器接触到水或其它液体,要立刻 切断电源。

•严禁短路充电器,严禁机械振动或晃动充电器,严禁阳光直射,严 禁在浴室等高湿度的地方使用充电器。该设备不防水,严禁使其淋雨或 受潮。

•请不要在电视机、收音机等电器附近使用充电器。

•拔插头时要抓住充电器,拉电源线会损坏电线。

•充电时一定要将手机和充电器置于环境温度为-10℃~+55℃的通 风处,并且一定要使用厂商所提供的充电器。使用未经认可的充电器可 能会引起危险,同时也违反厂商规定的保修条款。

•请将充电器放在儿童接触不到的安全地方,以防发生危险。

#### 使用耳机时**(**您可能需要额外购买耳机**)**,请遵循以下注意事项。

•使用耳机时请注意控制适当的音量,以免损伤听觉。

•请勿用力拉扯耳机线,以免出现断裂现象。

•在高温高湿的场所长时间使用耳机,容易造成耳机损坏或使用寿命 降低。

•驾驶汽车、骑自行车或马路上行走时,请勿使用耳机,否则容易导 致交通意外。

•请将耳机放在儿童接触不到的安全地方,以防发生危险。

# 第**2**章 使用前

# <span id="page-9-0"></span>**2.1** 各部分的名称和说明

**2.1.1** 手机外观

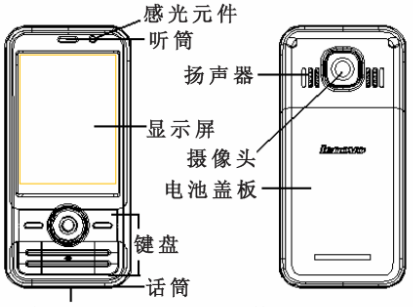

充电接口/耳机插孔/数据传输接口

**2.1.2** 按键说明

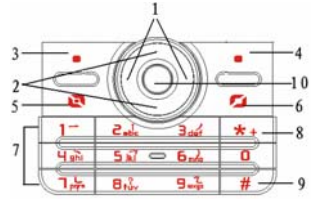

1.左右键: 待机状态, 按**左键**进入[**情景模式**]菜单, 按**右键**进入[短 信]菜单;在某些二级菜单, 按右键相当于开启选定菜单, 按左键相当于 返回上一级菜单。

**2.**上下键:待机状态,按上键进入[日历]菜单,按下键查看电话簿列 表。

3.左软键: 执行显示屏左下角引导符所显示功能。

**4.**右软键:执行显示屏右下角引导符所显示功能。

<span id="page-10-0"></span>5. 按号键: 拨打电话号码及接听来电; 待机状态, 按此键调出通话 记录。

**6.**挂机键:结束通话或拒绝来电;长按此键关机/开机;在其他情况 下,按此键一般返回待机状态。

**7.**数字键:0-9 数字键输入数字和字符;进入菜单时快速选择菜单项; 在快速拨号功能打开的情况下,长按 2-9 数字键可拨出预先设置的快速 拨号号码(快速拨号的拨出号码需存储在电话簿中)。

**8.\***键:在不同的状态或功能菜单中有不同的功能。

**9.#**键:在不同的状态或功能菜单中有不同的功能。

10.OK键: 在待机状态, 按此键进入主菜单。其余大部分菜单中, **OK** 键功能同左软键。

# 注:本手册中"按某键",是指按下该键后即松开;"长按某键", 是指按下该键并保持 2 秒或 2 秒以上。1、2 统称为导航键。

#### **2.1.3** 图标

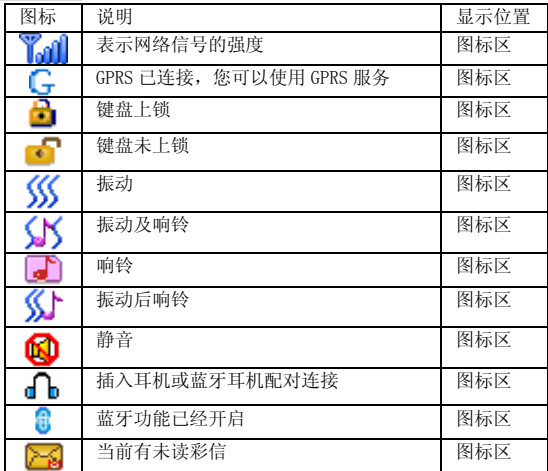

<span id="page-11-0"></span>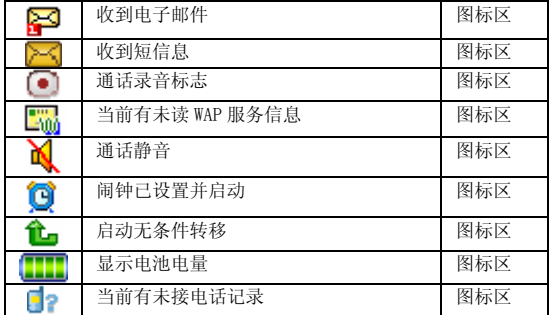

# **2.2** 电池

前三次充电请彻底用完电后再充满使用,这样电池易达到最佳使用 状态。

### **2.2.1** 电池的拆卸和安装

拆卸时按以下步骤进行:

①按箭头方向向手机底部推动电池盖板,取下电池盖板;

②向上提起电池底部,将其从电池舱中取出。

# 警告:拆卸电池之前一定要将手机关机。绝对禁止在开机的情况 下直接取出电池,否则可能损坏 SIM 卡和手机。

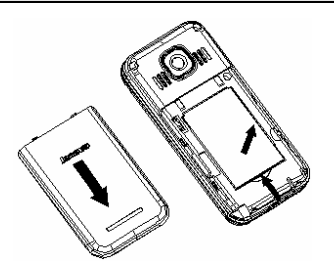

<span id="page-12-0"></span>安装时按以下步骤进行:

①将电池金属触点与电池舱金属触点对齐,将电池卡入电池舱; ②按箭头方向推动电池盖板,将其嵌入手机。

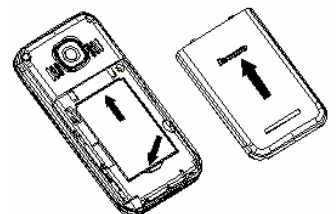

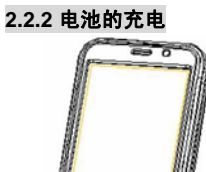

将充电器的接口插入手机的充电接口。

将充电器插上电源。

这时,开机状态下,手机屏幕图标区的电量指示符号会循环闪动; 如果充电时已关机,屏幕上还会出现充电指示的画面,表示手机正在进 行充电。

如果手机在电量不足时仍过度使用,将导致电池电压过低,此时手 机将工作在低电压锁定模式,不能正常开机显示。此时充电,手机将进 入预充电过程,需要经过一段时间的预充(最多十几分钟),使电池电 压升高后,才能正常开机显示。

<span id="page-13-0"></span>开机状态下,当屏幕图标区的电量指示符号显示全满,并不再闪动, 表明充电已经完成。如果是关机充电的,屏幕还会显示充电完成的画面。 充电过程一般需要 2.5 个小时以上。充电期间电池、手机和充电器会变 热,这都是正常的。

充电完成后依次断开交流电源插座和手机与充电器相互间的连接。

# 注:充电时一定要置于环境温度为高于-10℃低于+55℃的通风 处,并且一定要使用厂商所提供的充电器。使用未经认可的充电 器可能会引起危险,同时也违反厂商规定的保修条款。

当手机自动关机或显示电量不足警告时,应及时对电池充电。若充 电前电池没有用完,手机会自动减少充电时间。

### **2.3** 连接网络

### **2.3.1 SIM** 卡

使用手机前您必须先在手机中插入有效的 SIM(用户身份识别模块) 卡。SIM 卡由网络供应商提供。

一切和建立网络连接相关的信息都记录在 SIM 卡的芯片内,一同记 录在卡上的还有您在 SIM 卡电话簿中存储的姓名、电话号码以及短信息。 SIM 卡可以从您的手机中取出,放入任意一部 GSM 手机中使用(新手 机会自动读取 SIM 卡)。

为了防止丢失和损坏 SIM 卡中的信息, 应避免触摸金属接触面, 并 将 SIM 卡放在远离电、磁的地方。SIM 卡一旦损坏,您将不能正常使用 手机。

# 警告:取出 SIM 卡之前一定要将手机关机。绝对禁止在有外部电 源相连的情况下插入或取出 SIM 卡,否则可能损坏 SIM 卡和手机。

#### **2.3.2 SIM** 卡的插入和取出

SIM 卡的金属接触面很容易刮损。在装配之前,必须小心将其取出。 关闭手机,移去其它外部电源和电池。

如图所示将 SIM 卡插入 SIM 卡卡座。

当您需要取出 SIM 卡时,请先关机,移去其它外部电源和电池,再 取卡。

<span id="page-14-0"></span>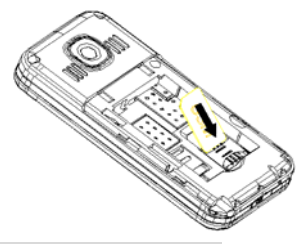

# **2.3.3** 存储卡的插入和取出

关闭手机,移去其它外部电源和电池。 将存储卡卡座向下滑动揭起压盖,将存储卡放入卡槽内。 压下卡座压盖并向上滑动压盖,使存储卡固定在卡槽内。

当您需要取出存储卡时,请先关机,移去其它外部电源和电池,再 取卡。

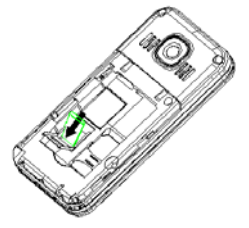

### **2.3.4** 开关手机

要打开手机或关闭手机,请长按挂机键。

如果您先打开了手机, 但没有插入 SIM 卡, 则手机将会提示"插入 **SIM** 卡"。插入 SIM 卡后,手机会自动检验该 SIM 卡是否可用。

然后显示屏上会出现以下提示:

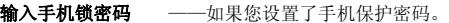

- 输入 **PIN** ——如果您设置了 SIM 卡密码。
- 问候语——如果您设置了问候语并打开此功能。

查找 ——手机将进行搜索,直至找到了合适的网络

连接。

### <span id="page-15-0"></span>**2.3.5** 手机解锁

为了防止非法使用,您的手机可以设置手机锁。启用此项功能后, 开机时您必须输入正确的手机锁密码,这样您才能给手机解锁,使手机 进入正常使用状态。用户可以关闭手机锁,在这种情况下,手机不能防 止被非法使用。

关机状态下,长按挂机键打开手机;

输入手机锁密码,用右软键或点击"清除"删除错误输入, 按左软 键**[**确定**]**或通过屏幕点击"确定"确认。例如,若手机锁密码设置为 1234, 则进行如下输入:

1 2 3 4 [确定]

假如您忘记了您的手机锁密码,您必须与您的零售商或当地授权维 修服务中心联系,以解开您的手机。

### 注:本机初始手机锁密码为 1234,请尽快将其更改为自己设置的 密码。

#### **2.3.6 SIM** 卡解锁

为了防止非法使用, 您的 SIM 卡采用 PIN(个人标识号)码加密保 护。如果您已经设置了 SIM 卡锁, 在您每次开机时必须输入 PIN 码, 这 样您才能将 SIM 卡解锁,然后手机才能正常使用。用户可以关闭 SIM 卡 锁,但在这种情况下,SIM 卡不能防止被非法使用。

关机状态下,长按挂机键打开手机;

输入 PIN 码, 按右软键或点击"清除"删除错误输入, 按左软键或 点击"确定"确认。例如,若 PIN 设置为 1234, 则进行如下输入:

1 2 3 4 确定

假如连续三次输入错误, 您的 SIM 卡将被网络锁定, 手机将询问 PUK 码。PUK 码是个人解锁码, 被用作解开因为错误输入 PIN 码而被 锁上的 SIM 卡。如果累计 10 次输入错误的 PUK 码,SIM 卡将失效,PUK 码由网络运营商提供。

### 注:您的网络供应商会为您的 SIM 卡设置一个标准的 PIN(4 到 8 位)号,您应该尽快将其改变为您的私人密码。

### **2.3.7** 连接到网络

SIM 卡解锁成功后,手机自动搜索可用网络(屏幕上显示查找)。 一旦取得联系,网络供应商的名字将出现在屏幕上。

# 注: 如屏幕上提示"可打紧急电话" (Emergency), 意味着您 已在正常网络覆盖范围(服务范围)之外,但您仍可以根据信号 的强度发送紧急呼叫。

您的 i827 手机支持 GPRS(通用分组无线业务)服务,若您的网络 运营商为您开通了 GPRS 服务且您的手机处在 GPRS 网络的覆盖区域, 您可以通过 GPRS 网络进行 WAP 上网。

# 第**3**章 快速使用指南

# <span id="page-17-0"></span>**3.1** 特色功能

作为一款定位在多媒体手机的 i827 手机,除了具有移动电话的基本 功能外,还支持丰富、实用、快捷的多媒体特色功能,简要介绍如下:

触摸屏**+**键盘:本机是一款触摸屏与键盘共存的手机,方便使用。

电话簿:存储在手机上的每个电话簿记录最多可对应四个电话号码, 手机最多可存储 1000 笔电话簿记录, SIM 卡可储存的电话簿记录根据 卡容量而定;支持在电话簿中发送短信息、发送彩信、拷贝单笔记录到 SIM 卡或手机以及选择 IP 拨号的功能;支持 SIM 卡和手机之间复制电 话簿记录;支持删除 SIM 卡和手机中的电话簿记录;支持名片夹式电话 簿、个性化来电铃声、影片和大头贴。

通话记录: 您的手机会自动存储有关通话记录的信息以便查看; 支 持呼叫通话记录中的电话号码;支持将通话记录中的电话号码保存至电 话簿;支持删除通话记录内容;支持自动存储和查看 GPRS 数据流量信 息等。

短信:支持 EMS 增强型短信息和写短信息时插入常用短语中预设短 信;支持查看 SIM 卡和手机短信存储容量;支持提取当前短信中号码。

彩信:支持多媒体短信服务,能够接收和发送文字、图像、声音等 各种多媒体格式的信息;您可通过彩信将照相机拍摄的照片发给您的朋 友和同事。

音乐播放器: 您的手机支持 MP3 音乐文件以及\*.wav,\*.amr, \*.mid, \*.imy 等格式音乐文件的播放。

录音:您的手机支持通话录音和非通话录音。在通话过程中,您可 以按**左软键"选项",**然后选择"录音",方便的进行通话内容的录音, 录音生成的文件以 **AMR** 或者 **WAV** 格式保存在存储卡盘(确定已经插入 存储卡)[**Audio**]子目录下,以供您查询。在非通话情况下,您也可以进 入工具箱菜单选择录音,并且可以将录制的声音文件发送到情景模式后 设为来电铃声;还可以通过彩信发送给你的朋友或家人。

电子书:手机支持显示 **TXT** 格式的文本文件。

存储卡: i827 手机支持移动存储即 U 盘功能, 在手机关机情况下, 插入存储卡,用随机附带的 USB 数据线,连接手机和 PC,手机即成为 一个 U 盘, 支持数据的移动存储, 开机状态下, 连接 USB 数据线到 PC,

<span id="page-18-0"></span>您可以根据提示选择"存储装置",手机会自动转为 U 盘功能或者选择 "返回",保持开机状态,对手机充电。

网络摄影机功能: 开机状态下, 连接 USB 数据线到 PC, 您可以根 据提示选择"网络摄影机",然后使用手机的摄像头通过 PC 机的 Internet 网络连接实现视频聊天功能(详细描述请参见"**附录**")。

照相机:您的手机支持照相机功能,可根据需要对照相机进行个性 化设置。

视频摄像机:您的手机支持同步有声摄像功能。

视频播放器:您的手机可以播放录制的影片文件。

**城市导航:** 本机内置城市导航软件,用户无需安装, 只需要将地图 拷贝到相应的文件目录即可使用。

光感应功能: 本机装有感光元件,可以通过光线的明暗变化来改变 LCD 背光和墙纸。

蓝牙:本机支持蓝牙功能,您可以使用此功能传输文件或接听电话 等。

碟中碟英语: 此功能可以更好的帮助和提高您的英语水平。

大智慧手机炒股:本机支持手机炒股功能,使您可以及时掌握股市 行情,把握自己的财富。

联想网游: 是一款集论坛、聊天、查询、读书等多种娱乐及实用功 能为一体的全方位软件。

工具箱:您的手机支持多种实用的功能。支持闹钟、计算器、备忘 录提醒等功能。

手机设置: 您可根据需要对手机进行个性化设置, 包括情景模式、 **显示设置、系统设置、通话设置、网络设置**以及安全设置等项目,每个 项目下都有多样灵活的功能供您根据自己不同的喜好进行设置。

来电归属地:来电时,本手机可以提供来电归属地显示功能(显示 归属地仅供参考)。

互联网:您的手机支持 WAP 服务。使用 WAP 浏览器访问并畅游无 线网络,获得丰富的信息。

输入法:您的手机支持多种输入模式以方便您输入英文字母、数字、 汉字、符号等。

# **3.2** 拨打电话

<span id="page-19-0"></span>当网络供应商的标志在显示屏上出现时,您就可以拨打或接听电话 了。显示屏左上角的信息条显示网络信号强度(当有 4 条信息条时表示 信号最强)。

通话质量受障碍物的影响比较大,所以在小范围内的移动可以有效 提高通话质量。

待机界面下,使用数字键输入电话号码或点击触摸屏上图标"Zov" 可以进入拨号盘界面,点击屏幕显示的数字输入要拨打的电话号码,点 击"清除"字样或按右软键删除错误输入,长时间点中"清除"字样或 长按右软键则删除所有输入的数字,点击"保存"字样或按左软键存储 号码至 SIM 卡或手机;点击"返回"字样退出号码输入界面;点击 查看电话簿;若已经输入电话号码,则按拨号键或点击" 9" 呼叫该 号码,若没有输入任何号码,此时按拨号键或点击" · 记录。对方接听后显示屏上会显示通话状态信息。通话过程中,如果需

要输入数字,请按数字键输入即可。

### **3.2.1** 拨打国内电话

直接输入数字或在拨号界面点击屏幕显示数字,输入电话号码,然 后按拨号键或点击图标" · 开始呼叫。 您可按如下顺序按键输入拨打国内电话:

### 区号电话号码拨号键( )

#### **3.2.2** 拨打固定电话分机

有些固定电话分机不能直接拨通,您需要先拨总机,再连续按**\***键进 行切换,直到显示屏上出现"**P**"(暂停),再拨分机号。

◆ 您可按如下顺序按键输入拨打固定电话分机:

### 区号总机号码 **P** 分机号拨号键( )

有些固定电话分机必须通过总机才能拨通分机号码,这时需要先拨 总机号码,再连续按**\***键进行切换,直到显示屏上出现"**W**"(等待), 再拨分机号。

您可按如下顺序按键输入拨打固定电话分机:

# <span id="page-20-0"></span>区号总机号码 **W** 分机号拨号键( )

### **3.2.3** 拨打国际电话

要拨打国际电话,可连续按**\***键进行切换,直到显示屏上出现国际长 途电话前缀符号"**+**",这将允许您在不知道当地的国际电话前缀号(例 如,在中国是 86)时从任意一个国家拨打电话。 令 您可按如下顺序按键输入拨打国际电话:

#### **+** 国家区号完整的电话号码拨号键( )

输入前缀号后,接着输入您要拨打的国家区号和完整的电话号码。 国家区号按照通常的惯例,德国为 49,英国为 44,瑞典为 46 等等。 与通常拨打国际电话一样,拨号时应去掉城市区号前面的"0"。 例如,要从其它国家拨打上海服务热线电话,应拨: +86 21 114

# **3.3** 紧急呼叫

只要您处在网络覆盖范围内(可以通过检查手机显示屏左上角的网 络信号强度指示条得知),您都可以呼叫紧急服务。如果您的网络供应商 没有在该地区提供漫游服务,显示屏上将会显示"可打紧急电话" (Emergency), 告诉您只能呼叫紧急号码。如果您处在网络覆盖范围 内,即使没有 SIM 卡也能进行紧急呼叫。

# **3.4** 接听电话

您可以选择不同的方式接听电话。如果**应答模式**中选择了任意键接 听,除了桂机键、右软键、上下键以及触摸屏上的"拒接"外的任意键 均可接听来电。如果耳机已经插上,您还可以使用耳机上的按键接听电 话: 如果您不方便按键, 可以设置**自动接听**(此选项仅出现在耳机模式 中)为开,并且确认耳机已经插上,则在响铃或振动 2 秒后,电话自动 接通。

# **3.5** 结束通话

当有来电时, 按**挂机键、右软键**或点击"**拒接**"拒接来电。 通话中, 按排机键或先按左软键"选项"然后选择"结束"结束当 <span id="page-21-0"></span>前通话。

#### 按**挂机键、右软键**或点击"取消"可以取消刚刚拨出的呼叫。

# **3.6** 通话选项

在通话状态下, 按**左软键**或点击"选项"可以进入通话选项, 或 按右软键"免提"激活扩音,再按右软键"正常"关闭扩音,按挂机键 结束当前通话。通话选项的操作方法与功能菜单操作方法相同。

该通话选项只有在通话过程中才能看到,而且呼叫等待、呼叫保 持、多方会议等功能需要网络支持,请与您的网络供应商联系。

在通话选项中,您可以进行如下操作:

#### 暂停**/**恢复\*

暂停当前通话或恢复被保持的通话。

#### 切换\*

在当前通话和被保持的通话之间切换。

#### 结束

结束当前通话。

#### 新通话

进入新的拨号界面。

#### 电话簿

进入电话簿浏览状态。

#### 短消息

进入信息服务菜单。由于网络占用的限制,通话过程中彩信功能被 禁止。

#### 录音

对当前通话进行录音。

#### 静音**/**恢复

进行开关设置。在静音开的情况下不发送本地话音。

#### 双音多频

根据按键以及浮动状态条提示的当前状态,进行 DTMF 的开关操作 (DTMF 双音多频,即通话过程中,您在键盘上所按下的键将以音频信 号的形式发送到对方,用于电话银行,自动应答机等)。

#### 会议\*

进入多方会议通话状态, 您可以根据提示, 接听等待的来电, 将其 加入多方通话;将多方会议保持;和会议中的一方私下交谈,保持其它

所有的通话方; 将其中一方跟另一方接通, 自己退出多方会议; 将多方 中的一方保持;结束当前通话和所有保持的通话。

# 注: \*标注的菜单项只在特定情况下才出现。如: "切换"只有在 同时存在通话状态的电话和被保持的电话时才出现。同时对于会 议功能,需要向相应的服务运营商进行申请开通。

# 第**4**章 功能菜单

# <span id="page-23-0"></span>**4.1** 功能菜单结构

在待机未锁键盘界面下点击下列触摸屏上图标进入相应操作界面: 计算器 情景模式 闹钟 我的文档 1 Ï T 功能菜单的缺省结构如下: 1 联想空间 2 通话记录 2-1 未接电话 2-2 已接电话 2-3 已拨电话 2-4 删除通话记录 2-5 通话时间 2-6 通话计费 2-7 短信计数器 2-8 GPRS 计数器 3 互联网 3-1 浏览器 3-2 帐号资料 4 我的文档 5 信息服务 5-1 短信 5-2 彩信 5-3 语音信箱 5-4 小区广播 5-5 电子邮件 6 手机设置 6-1 情景模式 6-2 显示设置

6-3 系统设置

6-4 通话设置

6-5 手写设置

6-6 触屏设置

6-7 网络设置

6-8 安全设置

6-9 音效

6-10 恢复出厂设置

- 7 城市导航
- 8 电话簿

8-1 姓名查找

8-2 添加号码

8-3 全部复制

8-4 删除

8-5 来电群组

8-6 设置

8-7 来电大头贴

9 Jave

9-1 JAVA

9-2 JAVA 设置

10 娱乐多媒体

10-1 视频播放器

10-2 照相机

10-3 电子书

10-4 相簿

10-5 游戏模拟器

10-6 联想网游

10-7 自编铃声

10-8 视频摄像机

10-9 幻灯片

11 音乐播放器

12 工具箱

12-1 蓝牙

12-2 闹钟

<span id="page-25-0"></span> 12-3 录音 12-4 日历 12-5 备忘录 12-6 计算器 12-7 单位换算 12-8 世界时间 12-9 健康管理 12-10 汇率换算 12-11 碟中谍英语

### 注:以下功能菜单操作主要以介绍键盘操作为主,有关触摸屏的 操作请参见触摸屏上的操作引导字符。

### **4.2** 联想空间

在网络供应商支持的情况下,本手机将为您提供各种丰富便捷的补 充服务,网络供应商不同,您将得到的服务内容也会有所不同。

### 注:请留意您有可能因为激活和使用了这些服务而支付额外的费 用。

### **4.3** 通话记录

## **4.3.1** 未接电话

进入未接电话菜单,将显示未接电话列表。

点击屏幕"O " 图标或按拨号键可以直接呼叫该号码。

在查看未接电话详情时, 按左软键"选项"包括如下内容:

- 删除删除该记录。
- 保存 将该号码存入电话簿中。
- 拨号呼叫该号码。

**IP** 拨号在设置了 IP 号码并激活的情况下,对选定电话记录进行 IP 呼叫。

编辑修改号码并且进行存储。

发送短信 向该号码发送短信息。

### <span id="page-26-0"></span>**4.3.2** 已接电话

进入已接电话菜单,显示手机当前记录的已接电话号码列表。 占击屏慕"OS" 图标或按拨号键可以直接呼叫该号码。

在杳看已接电话详情时, 左软键"选项"内容同未接电话。

### **4.3.3** 已拨电话

进入已拨电话菜单,显示手机当前记录的呼出电话号码列表。

点击屏幕"OS" 图标或按拨号键可以直接呼叫该号码。

在查看已拨电话详情时,左软键"选项"内容同未接电话。

### **4.3.4** 删除通话记录

按**左软键"确定"**进入删除通话记录子菜单,在记录内容不为空的 情况下,您可以分别对未接电话、已拨电话、已接电话通话记录进行删 除或删除全部操作。

#### **4.3.5** 通话时间

按左软键"确定"进入通话时间子菜单,可以查看手机到目前为止 的通话时间记录。

上次通话时间显示上次手机通话的时间长度。 已拨电话总计显示已拨电话时间总的时间长度。 已接电话总计显示已接电话时间总的时间长度。 所有计时归零对上述三个时间记录进行清零操作。

**4.3.6** 通话计费

按**左软键"确定"**进入通话计费子菜单,可以查看手机到目前为止 的通话费用记录。

上次通话费用 查看上次通话的计费。

所有通话费用 查看所有通话累计的计费。

通话费用归零 输入 PIN2 码后清除通话计费记录。

**费用限制** 显示当前费率当前费用限额, "0"表示未作限制。 按左软键"设置"设置话费限额。

价格及费率 按左软键"设置"设置单位时间内的费率。

### 注:使用通话计费功能需要网络运营商支持。设置通话费用归零、 费用限制、价格及费率需要您输入 PIN2 码,请与您的网络供应商 联系,以取得该密码。

### <span id="page-27-0"></span>**4.3.7** 短信计数器

讲入该子菜单,可以查看当前已发送和已接收的短信息数量; 并通 过按左软键"重设"来对上述记录进行清零操作。

### **4.3.8 GPRS** 计数器

进入该子菜单,您可以查看在 GPRS 网络上传输的数据流量,包括 查看上次传送、上次接收、全部传送、全部接收的 GPRS 数据流量,并 可通过计数器归零来对上述所有的记录进行清零操作。

### **4.4** 互联网

#### **4.4.1** 浏览器

您的手机支持基于无线应用协议(WAP)的服务。您可以访问多种 WAP 服务,如新闻、天气预报和飞机航班等。这些服务是专为手机设计 的,并由 WAP 服务供应商维护。

WAP 服务需要网络支持,有关 WAP 服务的可用性、价格和税额, 请向您的网络运营商或为您提供所需服务的服务供应商咨询。服务供应 商还将为您提供有关如何使用其服务的说明。

#### 首页

洗择"首页",您可登录首页。首页是您在[设置]/[网络设置]中所设 置的首页站点。

### 书签

洗择"书签",显示书签列表已有的各个书签。按上下键选择已有的 一个书签, 按左软键"选项", 您可对该书签选择如下操作:

- 前往: 连接该书签指定的网址。
- 
- 编辑: 编辑书签标题和地址。<br>发送: 通过短信息或彩信发 发送: 通过短信息或彩信发送书签地址。
- 删除:删除该书签。
- 删除所有:删除所有的书签。

加入新书签: 编辑加入新的书签。

### 注:使用前,请确认您手机的书签列表不为空。为此我们在手机 中预设了一些网站作为书签供您编辑使用。

### 网页历史记录

在该子菜单下,列出了您最近访问的网页记录,以方便您在选定历 史记录情况下, 直接选择"**前往**"访问该网页。若选择"删除"或"删 除所有"则可以删除一条或删除所有保留在"网页历史记录"菜单中的 记录信息。

#### 请输入网址

在该子菜单下,输入需要访问的 WAP 服务的 URL 地址, 然后按方 软键"选项"选择"完成"确认,可连接到您想要连接的 WAP 站点。 从而在书签、网页历史记录以外,提供给您一个灵活访问网络的途径。

### 注:请注意,您无需在地址前添加前缀[http://,](http:///)该前缀将自动添 加。如登陆新浪,只需输入:**wap.sina.com**。

### 服务收件箱

洗择"服务收件箱",可查看收到的服务信息。

您的手机能够接收由您的服务提供商发出的服务信息("推送"信 息,也称 PUSH 信息)。例如:服务信息可以是有关新闻摘要的通知, 它可能包含一条文字信息或一种 WAP 服务的地址。

#### 设置

在设置子菜单下,包含如下子菜单,供您对 WAP 服务相关内容进 行设置。

网络设置该子菜单提供当前 WAP 服务设置档列表。选定某一服 务设置档, 您可以具体对以下内容进行编辑, 并在编辑保存之后**激活设** 置档:

更改设置档名· 更改设置文件标题名称。

首页: 更改设置档的首页设置。

网络帐号: 选择 **GSM** 数据或 **GPRS** 或 **GPRS/GSM** 作为 WAP 访问 的网络帐号。

联机型态: 在 **WAP** 或 **HTTP** 连接之间选择其一作为当前联机型态。 使用者名称: APN 服务器的用户身份,默认为空。

密码: APN 服务器识别您身份的密码,默认为空。

浏览选项在该子菜单下,您可以对浏览网页的下列选项进行设

置。

**等待时间**: 你可以输入 15-300 (单位为秒) 之间任意整数值作为网 络连接超时临界值。超过此时间限制而没有数据输入或传输时,WAP 服 务将自动关闭。

显示图片: 对该选项进行打开/关闭设置, 您可以设置浏览网页时是 否显示网页上的图片文件。

# 提示:在您对网页图片元素不关心的情况下,将显示图片选项设 置为关闭,将很大程度上提高网页浏览的速度。

服务消息设置通过打开/关闭设置,您可以设置手机是否接收 WAP 服务信息。

清除缓存您曾经访问过的信息或服务会存储在手机的缓存中。选 择该操作清除缓存中的临时信息。请及时清除这些记录您上网信息的临 时文件。

清除个人资料清除存储在手机缓存器中的登陆网页的信息。

信任凭证主要用于 WTLS 或是 SSL/TLS 也就是安全联机时用来 验证 WAP 网关或者是服务器的身分是否安全的证书。如您已获得该证 书, 则在该子菜单下将列出您的相应凭证信息。

# 注:如果您曾经试图访问或成功访问过需要密码的保密信息(例 如您的银行帐户),请在每次用后进行清除个人资料、清除缓存 以及清除网页历史记录操作。

另外,对 WAP 网络浏览中常用的按键操作,我们提供给您以下说 明,作为操作参考:

#### **WAP**上网在线指导

#### 在线功能说明

您在浏览 WAP 服务页时,可以按左软键"选项"进行如下操作: 前往: 连接选择的网络地址。

首页: 可返回 WAP 服务的主页。

重新整理: 重新下载当前页面。

书签: 显示已有的各个书签。进入菜单后按选项可选择直接连接到 该书签网址、编辑书签名、编辑书签地址或删除该书签或加入新书签。

<span id="page-30-0"></span>网页历史记录: 可查看网页历史记录列表, 讲入菜单后按选项选择 "前往"可直接连接到某历史记录网页页面。

请输入网址: 只需输入指定网址链接,您就可以直接连接到想要访 问的站点。

设置成首页: 将当前网页地址设置成为 WAP 服务的主页。

**储存图片**· 当前网页中有图片时才会出现此选项, 选择此项保存图 片。

服务收件箱: 查看收到的服务信息。

设置: 设置浏览选项、服务消息设置、清除缓存、清除个人资料、 信任凭证。

结束· 退出 WAP 浏览器窗口并断开连接。

### 注:在浏览 **WAP** 页的任何情况下,按"挂机键"退出 **WAP** 浏 览器并断开连接,返回待机状态。

#### 浏览中手机按键说明

- 按上**下键**可上下滚动浏览 WAP 页。

- 按**左右键**可左右滚动浏览 WAP 页。
- 按**拨号键**浏览选定的网页内容。
- 按**左软键"选项**"讲入在线功能选项操作。
- 按右软键根据软键提示信息进行取消或退出等操作。

# 注:手机的按键功能可能因不同的 **WAP** 服务而有所不同。请按 手机屏幕上的指示文字操作。有关更多信息,请向您的 **WAP** 服 务供应商咨询。

### **4.4.2** 帐号资料

#### **GSM**数据

在该子菜单下,将列出当前WAP设置档的GSM访问帐号资料列表, 选定某一设置档,您可以对如下内容进行编辑:

名称可对帐号资料名称进行编辑设置。

号码当前帐号资料的拨号连接号码。

使用者帐号拨号服务器(不是 WAP 网关)的用户身份,默认值 为 wap。

<span id="page-31-0"></span>密码拨号服务器(不是 WAP 网关)识别您身份所需的密码,默认 值为 wap。

线路型态选择数据来电的类型,可分别选择为模拟、**ISDN**。

速度 即 WAP 数据连接的速度,通过左右键可分别设置为 4.8Kbps、9.6Kbps、14.4Kbps。

网域WAP 的 DNS 域名服务器地址。

#### **GPRS**数据

在该子菜单下,将列出当前 WAP 设置档的 GPRS 访问帐号资料列 表, 洗定某一设置档, 您可以对如下内容进行编辑:

名称 **不可以**的人或者有关于不能是没有。 **GPRS** 连接点输入 APN,默认为 cmwap。 使用者帐号APN 服务器的用户身份,默认为空。 密码 不明确的 不能认为的 APN 服务器识别您身份所需的密码,默认为空。

认证模式 通过左右键可分别设置一般、加密间选择后"完成" 设置,从而设置在 WAP 的身份认证中采用的认证方式。

### **4.5** 我的文档

进入我的文档菜单,菜单显示存储卡盘符(确定已经插入存储卡), 界面上方将显示当前盘符全部闪存空间,以及当前可用的剩余空间。根 目录下, 按**左软键"选项"**可进行如下操作:

打开列出根目录下的目录和文件。

新建文件夹选择确定建立新的文件夹,并可对文件夹名称进行编 辑。

格式化 对闪存进行格式化操作,此操作将删除当前所有闪存中的 数据。

选择打开,即可打开盘符下的文件列表和文件夹列表。若当前已选 定某文件夹,则此时按**左软键"选项"**可以显示如下选项:

打开打开文件夹,列出下一级目录结构并列出文件夹中的文件。

新建文件夹选择确定建立新的文件夹,并可对文件夹名称进行编 辑。

重命名 更改当前文件夹的名称。

删除删除当前资料夹。

<span id="page-32-0"></span>排序按左软键打开排序,可以选择按名称、按类型、按时间、按 大小、无(即随机排列)的排序方法列出资料夹和文件。

若当前选定某一文件,则此时按左软键"选项"可以显示如下选项: 打开电子书阅读手机中保存的 **TXT** 文件内容。

查看若文件是手机可以支持的图片文件,则可以查看此图片;若 文件是手机不支持的图片文件,则会提示格式错误。

播放若文件是手机可以支持的多媒体播放文件,则会显示该项, 否则该项菜单不会出现。

发送对于不同格式的文件,发送选项下内容有所不同。在不同的 具体情况下,您可根据屏幕提示,进行相应操作。

文件信息显示该文件的最后修改日期和文件大小。

重命名修改文件的名称。

复制按左软键选择该操作,将显示出同一盘符下所有文件夹,若 要将当前选中文件复制到相同盘符下文件夹中,则按上下键选择目标文 件夹,进行"选项"操作:完成,复制选中文件到目标文件夹中;打开, 进入到文件夹中下一层文件夹,决定是否复制:新建文件夹,新建文件 夹并复制选中文件到新建文件夹中。

移动其操作与复制文件类似,不同在于移动文件操作之后,文件 不再在原位置保留。

删除删除该文件。

删除全部文件删除当前所在目录下所有文件。

排序按左软键打开排序,可以选择按名称、按类型、按时间、按 大小、无(即随机排列)的排序方法列出资料夹和文件。

### **4.6** 信息服务

#### **4.6.1** 短信

您可以通过短信息服务中心随意收发中文或英文短信息。本手机支 持增强型短信息(EMS),可以在短信息中插入图片、动画、旋律、铃 声,也可使用模板产生短信息。

#### 写短信

#### 请确认在写短信息之前已经正确设置了信息中心号码。

进入写短信子菜单,可以编辑短信息。按左软键进入"选项"菜单:

完成信息编辑结束后,选择该操作,您可以根据您的需要进行发 送、保存并发送、保存、多方发送、群组发送操作,将信息发送至一人 或多人以及存储至发件箱。

常用短语可以在当前信息光标所在处,插入常用短语中预设的文 字信息。

插入对象支持增强型短信息(EMS),选择插入对象,编辑 EMS 信息。

文字格式在该项菜单中,您可以对信息中文字进行格式设置。其 中文字大小设置对汉字无效。

插入电话号码选择存储在电话簿中的电话号码插入短信当前位 置。

插入电话簿姓名 选择存储在电话簿中的姓名插入短信当前位置。

插入书签 选择[互联网]/[浏览器]/[书签]中保存的书签插入短信当 前位置。

输入法该项菜单提供了多种输入法可供选择。

编辑"完成"后,可进一步选择发送至一人,此时您可以输入相应 的号码,也可以按左软键"查找"调出电话簿,从电话簿中选择对方号 码: 选择保存并发送, 则当短信发送成功后会将该信息保存到发件箱中; 选择保存将该信息保存到发件箱中; 选择多方发送, 可实现对多个对象 的短信发送:选择群组发送,则发送短信到相应群组内的成员。

### 注:部分城市和地区的短信息中心不支持大于 70 个汉字(或 160 个英文字符)的长短信息。只有兼容增强型短信息(EMS)的手机 才能接收发送静态图标、动画图标及音乐信息。

#### 收件箱

进入收件箱子菜单查看已接收到的短信息。如果您不想马上阅读, 退出此界面后图标区也将显示短信息的图标,并将接收到的短信息优先 存在 SIM 卡上, 直至 SIM 卡存满, 改存到手机上。

要读取新信息,可以进入收件箱列表, 按左软键"确定"即可显示 收到的短信息, 按上下键选择一条信息, 按左软键"确定"阅读信息内 容。阅读信息时, 按**左软键"选项"**进入如下菜单:

回复 给当前短信息的发送者发送短信。

删除 删除当前短信息。

编辑 对当前收到信息进行编辑。

转发 将该信息转发,可选择发送到一人、多方发送、或群组发送。

复制到手机 若此短信被保存在 SIM 卡内则选择此项可将该短信复 制到手机内,否则此选项不出现。

复制到 **SIM** 卡 若此短信被保存在手机内则选择此项可将该短信复 制到 SIM 卡内,否则此选项不出现。

移动到手机 若此短信被保存在 SIM 卡内则选择此项可将该短信移 动到手机内,否则此选项不出现。移动后此短信将不再保存在 SIM 卡内。

移动到 **SIM** 卡 若此短信被保存在手机内则选择此项可将该短信移 动到 SIM 卡内,否则此选项不出现。移动后此短信将不再保存在手机内。

同号删除删除所有此号码发送到您手机上的信息。

复制全部如果选择从 **SIM** 卡,则将收件箱中存储在 SIM 卡上的短 信全部复制手机上,直到手机空间已满;如果选择从手机,则将收件箱 中存储在手机上的短信全部复制到 SIM 卡上,直到 SIM 卡空间已满。

移动全部如果选择从 **SIM** 卡,则将收件箱中存储在 SIM 卡上的短 信全部移动手机上, 直到手机空间已满: 如果选择从手机, 则将收件箱 中存储在手机上的短信全部移动到 SIM 卡上,直到 SIM 卡空间已满。

### 注:根据信息的存储位置的不一致,选项菜单会有所不同。

使用号码将发送方号码和当前短信中号码(3—40 位)提取出来,以 列表形式显示,选取其中任意一条可进行找号或保存操作。

使用链接将短信中包含的网络连接地址(地址开头必须是[http://](http:///) 或wap才能够识别)提取出来,以列表形式显示, 选取其中一条可进行 连接和加入书签操作。

储存项目提取当前短消息(EMS)中的声音(仅 imy 格式)、图片 对象进行存储。若短信中无声音、图片等信息则此项不显示。

#### 发件箱

进入发件箱列表查看您保存在手机(包括 SIM 卡和手机)的短信息。

#### 删除短信

 按左软键"确定"进入删除短信菜单,可以分别选择:收件箱短信、 发件箱短信或全部短信内容进行删除操作,进而删除相应菜单中的信息。

#### 常用短语

按左软键"确定"进入信息常用短语列表,可以对选定模板进行编 辑、删除、从模板建立新短消息操作。

#### 短信防火墙

 本手机提供短信防火墙功能。进入菜单先设置短信防火墙过滤方式, 然后设置防火墙状态为"打开",即可过滤您不希望接收的短信息。

#### 短信设置

在使用短信息功能前,您需要做相应的设置。进入短信设置子菜单, 可以选择以下设置:

**横式设置**: 请与您当地的网络供应商联系, 以得到短信息服务中心 号码。进入该子菜单,将显示当前信息模式设置档列表,列表的个数因 网络供应商及 SIM 卡不同而变化。选定模式设置档后按左软键"编辑" 可依次对其中的设置组名称、短信息中心号码、短信息有效期以及发送 格式进行设置。在短信息有效期内, 短信息服务中心将反复重发一段短 信息直至该信息被收到。短信息有效期适用于所有被发送的信息。

### 注:信息的有效期限和传真、传呼、电子邮件的实现需要网络运 营商支持。

状态设置: 对消息报告和回复路径进行设置。若打开消息报告设置, 则当对方接收到您发的短信息或者某种原因接收不到时,短信息中心发 送状态报告,您可以方便地看到对方是否已经接收到。若选择开启回复 路径,则当收信方使用"回复"功能时,它将使用你刚才发送短信所使 用的短信中心号码(各城市短信中心号码不一样)。这样可以提高回复 速度。但该功能需要网络支持,因此可能出现你在和外省人互发短信时, 直接回复不能传送,此为网络兼容性问题。

### 注:该功能的实现需要网络运营商支持。

存储位置:可以选择短信息的存储位置:**SIM** 卡或手机。

发送设置:可以在此菜单下,选择信息传送通道,可以选择 **GPRS** 优先、**GSM** 优先或仅使用 **GSM** 或仅使用 **GPRS**。此项功能需要您的网 络运营商支持。
容量查询:显示 SIM 卡和手机上短信息存储空间目前占用情况。SIM 卡能存储短信息的数目由 SIM 卡的容量决定。

## **4.6.2** 彩信

彩信(MMS)即为多媒体短信服务,它最大的特色就是支持多媒体功 能,能够传递文字、图像、声音等各种多媒体格式的信息。

彩信服务需要网络运营商支持,使用前请确认您的 SIM 卡支持该项 服务或咨询相关的网络运营商。您的手机支持彩信功能, 对其进行必要 的彩信设置后,就可以收发多媒体信息了。

#### 写彩信

按左软键"确定"进入"写彩信"子菜单, 您可以看到以下选项: 收信人、副本、密件副本、主旨、编辑内容。

编辑收信人信息,可选择"加入号码"或"加入电子邮件"。选择 选项后可以直接输入收件人电话号码或电子邮箱,亦可按左软键"查找" 从电话簿中选择电话号码或电子邮箱。若同条彩信要发送多位,则在收 件人列表界面按左软键"选项"可以进行以下操作:

加入号码继续添加收件人号码。

加入电子邮件继续添加收件人电子邮件地址。

编辑对选中的收件人号码进行编辑。

删除从收件人列表中删除当前号码。

全部删除 删除全部收件人列表中号码。若收件人只有一个时,此 选项不显示。

# 注:收信人、副本、密件副本信息的输入方法相同。

彩信主旨可为空,若无主题发送,默认主题名为"无主旨"。

编辑彩信内容界面下, 按左软键"选项"进入编辑选项菜单, 内容 如下:

完成完成彩信内容的编辑。

输入法切换不同的输入法。在编辑界面按**#**键也可以切换输入法。

加入图片 插入资料夹中的图片至当前页。

编辑图片可以编辑新的图片到当前彩信。

移除图片从当前彩信中删除当前图片。

加入声音 插入资料夹中的声音文件至当前页。

**编辑声音** 可以编辑新的声音文件到当前彩信。

移除声音从当前彩信中删除当前声音文件。

加入附件插入资料夹中的附件至当前页。

编辑附件可以编辑新的附件到当前彩信。

移除附件从当前彩信中删除当前附件。

加入新页面于前在彩信当前页前插入一页,使其成为当前页。

加入新页面于后在彩信当前页后插入一页,使其成为当前页。

删除这一页删除当前页并使其后一页成为当前页,若被删除页 为最后一页则使前一页成为当前页。

前一页进入当前页的前一页预览界面。

下一页进入当前页的下一页预览界面。

加入书签文字 选择[互联网】/[浏览器]/[书签]中保存的书签插入 到彩信内容中。

预览彩信预览当前的彩信。

间隔时间对当前页的显示时间进行设置 (单位为秒)。页面时 间在 1~60 秒之间,当输入超出范围,保存时给出相应提示,并返回编 辑界面

编辑完成后, 按右软键"完成", 您可选择发送、存储并发送、存 储到草稿箱、发送选项及离开操作。

其中发送选项中, 您可以作如下定制:

使用期内:即彩信在彩信中心的保存时间(该时间与网络运营商的 服务有关)。

发送回报:即彩信是否成功发送到对方的信息反馈。

读取回报:即彩信是否被发送对象阅读的信息反馈。

优先权: 设置当前彩信的优先级别。

## 注:每页最多只能添加一首音乐和一张图片。

## 收件箱

收件箱存储所有收到的彩信信息。

当收到一条新彩信时,手机会提示,移动电话屏幕上会出现信息提 示图标。若手机彩信**接收设置中主网络**相应设置设为"立即",此时手 机首先将彩信接收到手机缓存中,完成后,屏幕提示"新彩信信息"。 当手机彩信接收设置中主网络相应设置设为"立即"但 WAP 网络出现堵

寒或您将接收设置中主网络相应设置设为"延迟"的时候,新彩信来到 时,需要先将彩信接收到手机上,然后才能进行其它操作。

当彩信内容被接收到手机收件箱中时, 按左软键"确定"进入"收 件箱"子菜单,手机将显示收件箱中的彩信列表。按上下键滚动到要查 看的彩信, 按**左软键"选项"**可对当前彩信进行以下操作:

查看浏览当前彩信内容。

**回复** 选择编辑彩信回复**发信人,**同时主题变为"回信:"加上原 主题。

短信回复编辑短信回复发件人。

回复给所有人回复彩信给发给您此条彩信的号码和您自己的号 码,同时主题变为"回信:"加上原主题。

转发将当前彩信进行转发,同时主题变为"转寄:"加上原主题。 编辑对当前彩信进行编辑然后根据屏幕显示选择您需要的操作。

删除 删除该条彩信。

全部删除 删除收件箱中所有彩信。

信息详情查看彩信详细情况。

使用号码可将发送方号码提取出来,保存至 SIM 卡或手机上, 或直接拨打该号码,也可以提取网址, 直接**前往**链接或进行加入新书签 操作。

# 发件箱

发件箱存储发送失败以及发送时选择存储的彩信。

## 草稿箱

**草稿箱**存储尚未准备好发送的彩信以备再次修改和发送。

## 预设信息

预设信息菜单存储一些常用彩信内容,已备您需要时直接使用。

#### 彩信设置

用户要使用彩信服务必须进行必要的设置才能使用。按**左软键"确** 定"进入"彩信设置"子菜单,可进行如下设置。

编辑设置设置彩信的编辑模式、图片缩小和自动签名内容。

发送设置 设置彩信发送相关参数,包括以下参数:

使用期内:针对彩信在彩信中心保存时间进行设置;其中最大值由

彩信中心决定彩信可保存的最大时间。

发送回报:即彩信是否成功发送到对方的信息反馈。

读取回报:即彩信是否被发送对象阅读的信息反馈。

优先权:设置当前彩信的优先级别。

间隔时间:彩信每页显示时间的默认长度。您可输入 1-60 (单位为 秒)之间的任意整数进行设置。

发送时间:彩信在您确定发出操作后,允许重新发送的时间范围。

接收设置彩信接收相关的设置,主要包括以下参数:

主网络:设置本机接收彩信下载内容的缓急程度,如选择"立即", 则彩信到达即下载: 选择"延迟", 则会先收到彩信中心的一个彩信到 达通知, 由您来决定是否下载彩信的内容; 如选择"**拒绝"**, 则本机拒 绝接收彩信。

**漫游网络:**设置本机在漫游状态下接收彩信下载内容的缓急程度。

发送阅读报告:可以选择发送在接收到彩信时,发出阅读报告;或 选择不发送以及询问方式来决定相应的彩信阅读报告发送策略。

允许发送报告:通过设置,来允许或禁止传送报告的发送。

过滤器 在此菜单下,您可以对彩信接收进行过滤设置,主要包括 以下参数:

医名寄信人:对本机是否接收匿名彩信进行设置,或允许接收,或 拒绝接收并退回这类信件。

最大接收容量(**KB**):设置本机能够接收的单条彩信的最大容量(介 于 1—99 之间)。

广告消息:对本机是否接收由服务提供商发布的广告信息进行设置, 或允许接收,或拒绝接收并退回这类信件。

服务器设置 在此菜单中,移动电话支持您对多种彩信发送网络进行 相关设置,并对相应的设置进行激活设置档操作。设置档的具体内容如 下所示:

更改设置档名:对设置档名进行编辑保存。

首页:即设置彩信服务中心的网址。

网络帐号: 按左软键"选择", 允许您从当前所有的 MMS 网络帐 号中,选择一个作为当前使用的 MMS 网络帐号。

联机型态:分为 **WAP** 和 **HTTP**,您可以通过该设置,对彩信发送 中的连结方法进行设置。

使用者名称:设置彩信发出者姓名。

密码:发送彩信的访问密码。

容量查询查看当前手机对分配彩信使用之内存空间的使用情况。

# 注:1.读取回报和发送回报的使用与您的网络运营商提供的服务 有关,有关更多信息请向您的网络运营商咨询。2.您的手机专为 存储彩信预留了一定数量的可用空间。保存大量彩信可能占用全 部存储空间,因而您的手机可能提示存储空间已满。此时您必须 先删除彩信各信件夹中多余的信息以保证有足够所需空间再继续 保存新的彩信。

## **4.6.3** 语音信箱

当您不能接听电话时,自动将来电转接到语音信箱服务号码,就可 以让对方给您留言,留言保存在服务网络的语音信箱系统中;事后,您 可以访问语音信箱系统收听留言。

进入语音信箱子菜单,您可看到当前的语音信箱(最多设置两个语 音信箱)。

按**左软键"选项**"进入信箱选项,可以对语音信箱进行编辑以输入 语音信箱的号码或者**连接到语音**来实现对语音留言的收听。

语音信箱功能的实现需要网络运营商支持,您可能需要先申请开通 该项服务。有关更多信息及语音信箱号码,请向您当地的网络运营商咨 询。

### **4.6.4** 小区广播

小区广播是指网络运营商发送的公共信息。使用小区广播服务,您 可以从网络运营商处接收有关各种主题的信息,如天气、出租车、医院 等。有关可用主题信息,请与您当地的网络供应商咨询。

进入小区广播子菜单,您可以看到四个菜单选项:

**接收模式:** 开启或关闭小区广播的接收。

读取信息:打开收到的小区广播信息。

语言:设置是否接收所有语言的小区广播。

### 频道设置:

选择: 对备选小区广播频道进行开关操作, 以过滤不需要接收的小 区广播。

新增:新增小区广播频道,并对频道名称和频道号进行设置。

编辑: 对所洗频道讲行编辑。

删除:删除所选的小区广播频道。

## 注:小区广播功能的实现需要网络运营商支持。

## **4.6.5** 电子邮件

在进行任何操作前请先进行邮件帐户设置。本功能只支持 POP3 和 IMAP4 协议。本功能的实现需要网络支持。

#### 发送**/**接收

# 按**左软键"确定",显示发送完成和接收完成**的邮件数目。

#### 编辑邮件

按左软键"确定",进入邮件编辑界面。按导航键选择要编辑的内容 进行相应的设置和编辑操作。

按上下键依次输入:收件人、抄送、主题、附件、选择邮件重要性 和邮件内容。

邮件编辑结束, 按右软键"完成"选择发送邮件到相应的收件人、 发送并保存邮件、将邮件保存到草稿箱或退出不保存邮件操作。

# 收件箱

存储所有接收到的电子邮件。

## 发件箱

存储发送失败的邮件信息。

#### 已发件箱

保存您选择"发送并保存"的邮件。

### 草稿箱

保存您选择"保存到草稿箱"的邮件。

## 清空邮箱

清空您邮箱中保存的所有邮件。

## 邮件设置

进入邮件设置子菜单,您需要先编辑邮件帐户的设置内容,然后选 择"启动"即可对邮件讲行操作。

连接设置 设置邮件帐户名称(当您发送电子邮件时,您的姓名将

显示在外发邮件的"发件人"字段)、网络连接帐号、通讯协议(可以选 择 POP3 或 IMAP4 协议)、是否自动接收邮件、最大接收容量。

发送服务器设置 设置发送服务器地址、发送服务器端口、显示名 称、电子邮件地址(您的电子邮件地址是别人用来给你发送电子邮件的 地址)、用户名称、密码。

接收服务器设置 设置接收服务器地址、接收服务器端口、用户名 称、密码、是否在服务器上备份。

签名 设置是否添加自动签名、您还可以选择是否选择签名图片或 增加签名文字。

## 注意:服务器地址和服务器端口号由您申请的网站提供。

# **4.7** 手机设置

## **4.7.1** 情景模式

您的手机提供了多种情景模式,以便您根据不同事件和环境来自定 义手机的铃声。首先,请根据当前场景,选择不同的情景模式,然后您 只需将情景模式进行个人设置并激活即可。

按上下键滚动至所需的情景模式,然后按左软键"选项":

开启 启用选定的情景模式。

个人设置对情景模式进行个人设置,选择需要更改的设置并进 行相应的更改,包括:铃声设置、音量、响铃方式、铃声类型、提示音、 应答模式。参考接下来的"个人设置"的详细说明。

注:省电模式下开关机铃声、按键音和提示音默认为静音且不能 修改。待机界面下长按 0 键可以进入省电模式,再次长按 0 键则 从省电模式退出,恢复到先前所设置的模式。在待机界面下,长 按#键即可令手机进入静音模式,待机界面的图标区会有图标  $[\begin{matrix}\boxed{\mathbf{Q}}\end{matrix}]$ 显示,再次长按#键则从静音模式退出,恢复到先前所设 置的模式。

## 个人设置

铃声设置 您可以自由的设置来电、闹铃、开机、关机、信息和按 键的铃声。

音量 设置响铃声和按键音音量的大小。在音量调节界面中,可 以通过上下键对音量进行设置。音量级别共分 7 级, 1-7 依次增大。

响铃方式 可以选择响铃、振动、振动及响铃、振动后响铃中任意 一种方式作为当前响铃方式。

**铃声类型** 可以选择一声、连续、渐强中任意一种方式作为当前铃 声类型。

提示音 可对警告音、错误、网络连接音、通话连接提示铃声进行 洗择/取消设置,以令相应情况下进行铃声提示。

应答模式可以对任意键(除挂机键、右软键、上下键外)、自动 接听(此项仅出现在耳机模式中)接听模式进行选择/取消设置,并存储 设置。

## **4.7.2** 显示设置

#### 墙纸

墙纸的设置有两种方式:一是通过浏览系统自带的墙纸而选定,二 是下载,通过浏览[我的文档]中大小适合的图片确定作为墙纸的图片。 在浏览系统自带墙纸时,可按左右键在影像选单中按顺序查看。

#### 屏幕保护

在屏幕保护设置下可对屏幕保护的状态(开启、关闭、小时钟)和 等候时间(**5** 秒、**15** 秒、**30** 秒、**1** 分钟)进行设置,以决定屏幕保护状 态和移动电话启动屏幕保护的间隔时间段;在屏幕保护**选择**子菜单下, 可以浏览并选择系统自带屏幕保护作为当前的屏保, 或采用下载, 即通 过浏览[我的文档]中的图片确定作为屏幕保护。在浏览系统自带屏幕保护 时,可按方右键在影像洗单中按顺序查看。

# 注:省电模式下默认屏幕保护关闭且不可修改。当屏幕保护的状 态设置为关闭或小时钟时,等候时间显示为无效,且不可更改。

#### **LCD**背光

可以修改 LCD 背光的亮度和 LCD 背光全亮的时间。

## 注:省电模式下,LCD 背光的时间为默认设置,不能更改。

## 开机动画

开机动画的设置,一种方法是通过浏览系统自带的图片、动画,然 后确定完成设置,另一种方法是下载,通过浏览[我的文档]中的图片、动 画, 然后确定作为开机动画, 在浏览系统自带内容时, 可按左右键在动 画选单中按顺序查看。

## 关机动画

操作与开机动画相同。

#### 显示日期时间

选择**开启/关闭**设置, 以决定日期时间是否显示在待机画面上。

## 显示网络供应商名称

洗择开启/关闭设置,以决定本机网络供应商名称是否显示在待机画 面上。

# **4.7.3** 系统设置

#### 时间与日期

在该菜单下,可以对手机的时间和日期进行设置。该菜单下设三个 子菜单:

设置城市共设有 67 个国际城市,通过选择不同城市,可更改手机 所在地区和时间。

时间**/**日期设置在该子菜单下,可对手机的时间和日期依据既定的 格式进行设置。手机允许设置一个公历 2000 年至 2030 年之间的日期。 可以选择是否开启夏今时显示。

格式设置可对时间格式设置为 **12** 小时制或者 **24** 小时制;可对日 期格式在年**-**月**-**日,月 日,年,日**-**月**-**年,日**/**月**/**年,月**/**日**/**年,年**/**月**/** 日之间进行设置。

## 定时开关机

共有四个开关机时间可供您编辑,每个时间项下面包括该定时设置 的打开/关闭、开机/关机以及定时的时间内容,设置完成并将该项打开 后,当相应的设置时间到了的时候,会按照设置的开关机操作而执行开 机或者关机动作。

# 注:时间设置相同的话,不能同时被激活。

# 语言

设置当前语言类型为简体中文或 **English**(英文),则手机菜单和界面 随之刷新为相应语言显示。

## 预设输入法

在当前移动电话上的多种输入法之间选择一种作为文字编辑时的默 认初始输入法。

#### 开机问候语

可对开机时候是否显示问候语的状态进行开启**/**关闭设置,并对问候 语的内容进行编辑。

#### 快速拨号

在该子菜单下,可通过对状态的开启/关闭设置,来激活或者禁止快 速拨号: 在**速拨清单**下可对数字键 "2-9"进行设置。待机界面下,通过 长按相应的键或长时间点中相应的数字来完成对设置号码的拨号。

## 快捷功能

在该子菜单下,按左软键"选项"可进行如下操作:

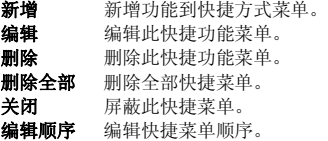

#### 指定功能键

在该子菜单下,您可以对上、下、左、右四个导航键在待机界面下 的各种快捷功能进行编辑。

#### 自动感光设置

 感光控制关闭关闭感光设置后,LCD 背光遵循 LCD 背光设置。 感光控制背光开启感光背光控制,LCD 背光亮度不能调节。 感光控制墙纸开启此功能,若触摸感光元件,界面墙纸将自动调换。

## **4.7.4** 通话设置

进入通话设置子菜单,您可以进行以下内容的设置:

## 本机号码

对通话过程中,本机号码是否显示在如下设置中选择:

系统预设当移动电话作为主叫方时,主叫号码在被叫方的显示由 网络决定。

隐藏号码当移动电话作为主叫方时,主叫号码的隐藏由本机设置。

发送号码当移动电话作为主叫方时,主叫号码的显示由本机设置。

# 呼叫等待

打开此功能后,在进行通话时如有新的来电,网络会通知您。具体 使用可与您的网络供应商联系。

- 启动 启动此功能。
- 关闭 关闭此功能。
- 查询 查询本功能的状态。

# 呼叫转移

呼叫转移网络服务允许您将某种业务的来电在某种预设的情况下转 接到一个您指定的电话号码上。您可以设置和取消手机的来电转移功能。 该项业务需要网络支持,请与您的网络供应商联系,以开通此业务。

该功能包括:无条件转移、联络不到转移、无应答转移、遇忙转移、 **转移所有数据来电**等不同情况下对各种来电的转接处理,进入相应的转 移菜单中,可以如下操作:

- 启动 设置当前来电转移的转接号码。
- 关闭 禁止呼叫转移。
- 查询 查询本功能的状态。

设置完成之后, 当您不需要呼叫转移的时候, 可以通过取消所有转 移,来禁止上述功能的使用。

## 呼叫限制

进入"呼叫限制"子菜单,您可以任意设置下列呼叫限制组合来提 高安全性。有的网络供应商可能不提供呼叫限制这种服务,具体使用时 请与您的网络供应商联系。网络供应商将提供一个四位的**禁止密码**以便 您能启用呼叫限制。在该菜单中,您可以分别对以下呼叫作以限制:

禁止拨出 可以分别对所有电话、国际电话、国际不含国内三 种电话作呼出限制功能的启动、关闭和查询操作。在对所有电话作拨出 限制的情况下,移动电话将禁止呼叫除紧急呼叫外的任何号码。在启动 操作中需设置禁止密码,而取消激活即关闭操作中,需输入激活中设置 的密码,方能完成操作。

禁止来电 在此菜单下可以对所有电话的限制进行启动、关闭 和查询, 即禁止所有来电; 或对漫游来电进行启动、关闭和查询操作。

取消限制 输入禁止密码,即可令所有限制呼叫设置无效。 更改密码 输入旧的呼叫禁止密码,设置新的禁止密码。

## 通话时间提示

在此菜单下可对一定长度的通话时间进行提示,依据菜单功能依次 可以选择以下提示方式:

关闭 关闭该功能。

一声 输入 1-3000 之间的任意数字, 即选择到达该时间 (秒为单位)时进行通话时间的提示。

周期 输入 30-60 之间的任意数字,即从输入时间(秒为单位)开 始,每隔 1 分钟进行通话时间的提示。

### 通话时间显示

对此项功能进行开启/关闭设置,即可对通话过程中通话时间的显示 完成激活和禁止的操作。

#### 自动重拨

 通过对其进行开启/关闭设置,来激活或禁止该功能。若开启此功能, 当您的手机在呼叫失败后将再进行连接尝试,最多可重拨 10 次。此功能 可以省去您重复拨打电话的麻烦。

## **IP**拨号设置

移动电话支持 IP 拨号功能,最多可编辑设置三组 IP 号码。当您 在电话簿下, 选定号码并按**左软键"选项"**, 选择 IP 拨号的时候, 移 动电话即会在该号码前自动加上当前激活的 IP 号码,并呼出。

在选定某一 IP 号码记录状态下, 按**左软键"选项"**可进行:

启动 洗定 IP 号码作为当前 IP 呼叫号码。

编辑 输入 IP 号码, 讲行编辑设置。

#### **4.7.5** 手写设置

包括设置手写速度和手写笔色彩。其中手写速度可以分为快、中、 慢三个级别;手写笔色彩有 8 个颜色可供您选择。

# **4.7.6** 触屏设置

根据屏幕显示的校准说明,点击屏幕上的箭头中心,校准触屏,使 触屏笔更加准确。

# **4.7.7** 网络设置

#### 网络诜柽

此菜单可以搜寻网络并设置网络搜寻方式等。

重新搜寻重新寻找到适合的网络。

选择网络搜寻现在可以找到的网络并选择。

搜寻模式选择"手动"或"自动"搜寻适合的网络。按左软键 "转换"来切换搜寻模式。

# 注: 选择"自动"搜寻模式,则移动电话根据 SIM 卡信息自动选 择服务提供商。选择"手动"搜寻模式,则手动选择网络服务。 移动电话将搜索以得到当前的服务提供商列表,以供用户根据 SIM 卡类型选择服务提供商。

#### 优先网络

优先网络,即移动电话在搜索网络过程中,优先选择的网络供应商。 进入该菜单,将列出当前用户定制的优先网络供应商列表, 左软键"选 项"菜单包括如下内容:

从清单加入 从移动电话中预设的 PLMN 服务供应商列表中选择加 入当前优先网络,并在优先权设置界面中, 左右键移动, 选择该供应商 在搜索中的优先级别。

新增 该功能允许您自定义网络供应商名称,并定义其优先权。 变更优先网络 更改当前选定的网络提供商优先级别。

删除 删除当前选定的网络供应商。

# 注:优先网络清单中最多可以选择八个网络供应商,若超出此限 制则无法加入和新增供应商到清单内,必须先删除清单中多余的 网络供应商,然后再添加或新增网络供应商到优先网络清单中。 选项菜单的显示和供应商个数与 SIM 卡有关。

#### **GPRS**连接

按左软键洗择"转换", 今移动电话的 GPRS 连接方案在永久连接 和需要时连接之间切换。

#### **4.7.8** 安全设置

进入"安全设置"子菜单,您可设置手机的安全选项,以避免手机 或 SIM 卡被非法使用。

#### **SIM**卡锁

SIM 卡的锁定由 PIN 码来完成,可以防止您的 SIM 卡被非法使用。

# 注:PIN 码如果连续三次输错,SIM 卡将被锁死,这时,您需要 PUK 码来解锁 SIM 卡。PIN 码和 PUK 码可能和 SIM 卡一起提供给您, 如果没有,请与您的网络供应商联系。缺省的 PIN 码一般是 1234, 请尽快将其更改为自己设置的密码。

# 手机锁

手机锁密码可以防止您的移动电话被他人盗用。

# 注:缺省的手机锁密码一般是 1234,请尽快将其更改为自己设置 的密码。

#### 键盘锁

设置移动电话的自动键盘锁定功能,确定进入键盘锁设置界面,可 以分别选择关闭(键盘自动锁定功能无效)、**5** 秒、**30** 秒、**60** 秒、**5** 分钟 以在相应的时间内,若手机在待机状态下无任何操作,则键盘自动锁定。

# 注: 若键盘未上锁,长时间点中图标" <sup>\* \*</sup> " 或先按左软键然后 按拨号键即可对键盘上锁;若键盘上锁,先按左软键然后按拨号 键即可解锁。

#### 隐私保护

如果打开**隐私保护**功能,则您要进入保护菜单时需要输入相应的保 护密码。此功能可以选择的保护菜单有:通话记录保护、短消息保护、

#### 电话簿保护和文档管理保护。

# 注:缺省的隐私保护密码是 1234,请尽快将其更改为自己设置的 密码。

#### 固定拨号

如果您的 SIM 卡支持,可以限制仅拨打选定的电话号码。当此功能 打开时,仅可以拨打固定拨号表中的电话号码或列表中的某几个数字开 头的电话号码。

进入"固定拨号"子菜单,您可以进行以下设置:

模式 通过输入 PIN2 码, 即可完成对固定拨号模式的开关设置。 固定拨号清单 按确定进入, 出现固定拨号号码列表, 按选项可进 行相应编辑、删除等操作;若当前列表为空,则可通过新增来增加固定 拨号号码。

# 注意:打开或关闭固定拨号功能,需要您输入 PIN2 码,请与您的 网络供应商联系获得 PIN2 码。PIN2 码如果连续三次输错,固定 拨号功能将无法使用,这时,您需要 PUK2 码来解锁。

#### 禁止拨号

如果您的 SIM 卡支持,可以禁止拨打选定的电话号码。当此功能打 开时,移动电话不能拨打当前禁止拨号号码列表中的号码。

模式 通过输入 PIN2 码,即可完成对禁止拨号模式的开关设置。 禁止拨号清单按选择进入,出现禁止拨号号码列表,按选项可进 行相应编辑、删除等操作;若当前列表为空,则可通过新增来增加禁止 拨号号码。

# 注意: 打开或关闭禁止拨号功能, 需要您输入 PIN2 码, 请与您的 网络供应商联系获得 PIN2 码。PIN2 码如果连续三次输错,禁止 拨号功能将无法使用,这时,您需要 PUK2 码来解锁。

#### 更改密码

在该菜单下,可以对四个号码进行修改设置:

更改 **PIN** 若当前 PIN 码锁已经激活,则输入正确的旧的 PIN 码, 即可对 PIN 码进行重新设置。

更改 **PIN2** 输入正确的旧的 PIN2 码,即可对 PIN2 码进行设置。

更改手机锁密码 输入正确旧的手机锁密码,可重新设置移动电 话的密码。

隐私保护密码 输入正确旧的隐私保护密码,可重新设置新的隐私 保护密码。

# 注:上述输入的密码必须为大于等于 4 位小于等于 8 位的数字, 方能成功进行密码的更改。

#### 模式设置

有三种模式可供选择:正常模式、飞航模式、开机时询问。若选择 飞航模式,则与 SIM 卡相关的功能将被屏蔽, 日在飞航模式下若设置闹 铃的响铃方式为振动或振动及响铃时,振动效果会被屏蔽掉。

#### **STK\***

**STK** 是网络运营商为您提供的增值服务。

 您的手机支持**STK**功能。如果 SIM 卡和网络运营商不支持该种服务, 本功能将不能使用。要获得更多信息请与网络运营商联系。

#### **4.7.9** 音效

设置音乐播放的**均衡器**内容, 您可以在 8 种方式中选择您需要的均 衡器方式,也可以选择"还原出厂设置"恢复默认设置。

### **4.7.10** 恢复出厂设置

在此菜单下,输入手机锁密码,确定后手机自动重开机后即可将手 机的部分相关参数设置恢复到移动电话出厂时的情况。

# 注:缺省的手机锁密码一般是 1234,请尽快将其更改为自己设置 的密码。

# **4.8** 城市导航

城市导航为手机内置软件,用户无需安装便可使用。若需要更新地 图文件,只需要将地图文件拷贝到存储卡根目录下的[**CityMap**]文件夹 中即可,地图文件夹名称不能改变,否则手机识别不到本软件所使用的 数据,如文件夹被删除,软件启动后将无法进行地图浏览和其他各项操 作。

本产品所采用的地图数据属北京图为先科技有限公司版权所有。任 何人及单位未经本公司授权许可,不得擅自侵占和使用,不得复制和仿 造本配套系统软件的全部或部分内容。

#### 软件名称:城市导航

#### 版权所有:北京图为先科技有限公司

## 数据提供:北京图为先科技和北京四维图新联合提供

http://mobile.mapbar.com

## ¾ 城市导航功能简介:

## 浏览地图和城市选择

在浏览地图和查询操作之前,请先选择您需要的城市。这里提供了 全国多个城市的数据。

点击"城市选择"框将显示本机可以提供的城市名称, 选择您要浏 览的城市,然后按**左软键"确定"**您即可选择您要显示的城市地图。

点击"浏览地图"框,然后按左软键"选项"可进行放大(3)、缩 小(1)、复原、周边查询或回主菜单等操作。按导航键或点击屏幕可以 移动查看地图。

#### 分类查询

在查询之前, 请先选择您要查询的城市。然后进入"分类查询"菜 单,您可以根据软件的分类显示寻找您要查询的信息。

#### 关键字查询

您可以在此选择您要查询的城市、查询类型及关键字信息。按**上下** 键或直接点击您要输入的信息条目,然后选择或输入相应的信息内容, 然后点击"搜索",手机将显示出符合您的搜索要求的结果。

## 我的收藏

显示您选择"加入收藏"列表的信息内容。

#### 公交查询

## 点击"公交查询"框,将显示菜单:公交换乘和线路查询。 公交换乘:

输入"起点"和"终点"后,点击"搜索",软件会显示起点和终 点关键字周围更详细的地址信息,用户从中选择更准确的信息。

#### 线路查询:

选择"线路杳询"进入系统输入法界面,输入所需查询的线路名称, 点击"搜索", 显示结果列表, 按左软键"确定", 可以查看线路的详 细信息, 包括: 起点、终点等信息, 还可按**左软键**或点击"选项", 杳 看地图和途径站点。

# **4.9** 电话簿

# 注:本手机可存储 1000 笔电话簿记录,SIM 卡存储电话号码记录 的数目因其容量而不同。

姓名查找输入查找姓名,在电话簿中查找符合条件的记录。

添加号码 在电话簿中加入新的一条电话号码记录至 **SIM** 卡或至 手机。

手机中新增电话簿记录至手机,除了可以输入姓名、电话号码、家 庭电话、公司电话、传真号码外,您还可为新增的电话簿记录设置以下 内容:

公司名称: 编辑联系人所在公司名称。

电子信箱: 编辑电子邮件地址。

生日:编辑联系人生日。

大头贴: 设置当前电话号码记录的个性化来电图片。您可选择手机 预设的图片,也可从[我的文档]的资料夹中选择能成功预览且大小合适的 图片作为个性化来电大头贴图片。

影片连接: 设置当前电话号码记录的个性化来电影片。您可从[我的 文档]的资料夹中选择合适的来电影片。

**铃声选择:** 设置当前电话号码记录的个性化来电铃声。通过按**左右** 键可从手机系统的内置铃声中选择个性化来电铃声。

# 注:[我的文档]中的铃声文件只有发送至情景模式后才可以被选 择。

来电群组:您可将存储在电话簿中的电话号码记录依据交往性质加 入到不同组别。

# 注:新增电话簿记录至 SIM 卡时仅保存姓名、电话号码和来电群 组信息。

全部复制 选择**SIM**卡至手机将SIM卡上的所有电话号码记录复制 到手机或选择手机至 **SIM** 卡进行反向的复制操作。

# 注:将手机中的电话号码记录复制到 SIM 卡时只复制手机中电话 号码记录的"姓名"、"电话号码"和"来电群组"信息。

删除 选择删除 **SIM** 卡所有记录或手机所有记录可分别删除 SIM 卡或手机上的所有电话簿记录: 您也可选择删除或多选删除来删除选定 的电话簿记录。

# 注:删除 SIM 卡或手机所有记录时需要输入手机密码,默认密码 为 1234。为避免重要个人信息丢失,请谨慎操作删除所有记录功 能。

来电群组移动电话支持来电群组功能,您可以在来电群组列表界 面下,选定群组,查看并编辑群组明细。群组明细包括群组名称、来电 铃声、来电图片、来电影片连接等进行编辑设置, 并可对**群组成员**进行 增减操作。

设置可以选择如下选项:

存储位置: 可以设置电话号码默认保存位置, 用户也可在保存时选 择。

条目设置:可以对电话簿中是否显示家庭电话、公司名称、电子信 箱、公司电话、传真号码、生日、大头贴、影片连接、铃声选择、来电 群组进行设置。

紧急号码:最多可以设置五组紧急号码。在设置好紧急号码后,可 以在手机键盘锁定时拨打此号码,此时拨打号码,只有当设置的号码全 部输入完时,要拨打的号码才会显示在手机界面。

容量查询:可以查询手机和 SIM 卡的电话簿记录存储容量以及已经 占用的空间。

来电大头贴可从[我的文档]的文件夹中选择合适的图片作为来电 显示的大头贴图片。

讲入电话号码列表,按上下键选择一条电话号码记录。按左软键"选

项",可对当前电话号码记录进行如下操作:

拨号 拨打该号码。

**IP** 拨号在设置 IP 拨号号码并激活的前提下,选择 IP 拨号,可在 当前选定电话记录之前加上该 IP 号码呼出。

发送短信息 向选定号码发送短信息。

发送彩信向选定号码发送彩信。

查看 进入当前所选电话号码记录的详细信息界面,可查看当前电 话记录的姓名、分组、电话号码、个性来电铃声、个性大头贴等信息。

# 注:当前所选电话号码记录存在 SIM 卡上时,只能查看到该条电 话号码记录的姓名、电话号码、来电群组信息。

- **编辑** 对选定电话记录进行修改设置。
- 删除 删除该电话号码记录。
- 拷贝 拷贝当前电话记录到另一载体上。

**移动** 将当前电话记录移动到另一个载体上,若当前电话记录保 存在 SIM 卡上, 则将记录移动到手机上, 并删除原 SIM 卡记录, 反之同 理。

复制在同一载体上复制当前记录。

# 注:在所选电话号码记录的菜单界面,点击图标"OS"或按拨 号键可以直接拨打此号码。

**4.10** Java

## **4.10.1 JAVA**

#### ¾ 大智慧

大智慧是手机提供的一种手机炒股业务。您可以通过下载手机软件 的方式享受大智慧手机炒股服务,类似于手机上的游戏软件一样运行, 速度快,操作方便。

网址:**[http://bbs.gw.com.cn](http://bbs.gw.com.cn/)**

客服热线:**021-38429995** 

# 目前有些地方中国移动的 cmwap 在调整,故本软件使用的是 **cmnet** 版本,如果确认本地的 **cmwap** 没有问题,请在线升级。

## **4.10.2 JAVA** 设置

**JAVA** 设置包括 **Java** 音效、**Java** 震动、**Java** 网络和执行内存大小 的设置。您可以通过按上下键移动光标条到该项目的控制栏,然后通过 左右键进行具体设置。

# **4.11** 娱乐多媒体

## **4.11.1** 视频播放器

讲入视频播放器, 您可方便查看保存的影片列表, 并按左软键"选 项"对选择的影片进行播放、发送、重命名、删除、蓝牙设置或对列表 中影片删除全部文件、排序。

播放影片时可以通过按左右键控制影片的播放进度;按上下键控制 影片的播放速度;按 **2** 键和 **8** 键调节影片的播放音量;发送操作可以将 录制的影片传送到电话簿、到屏幕保护、到开机动画、到关机动画或通 过彩信、通过电子邮件、通过蓝牙发送出去。

在影片列表界面按 **OK** 键或按左软键"选项"选择"播放"操作可 以直接播放影片。在影片播放过程中,按 OK 键、左软键"暂停"或点 击" "可以暂停影片的播放,然后按 **OK** 键、左软键"继续"或 点击" "可以继续影片的播放。点击" "图标或按**\***键可以实 现影片的全屏播放,全屏时无法实现抓拍功能。点击"■" 图标或按# 键可以实现影片图片抓拍功能,抓拍的照片保存至 [相簿]菜单中。

## **4.11.2** 照相机

本手机内置高清晰摄像头,您可以随时随地进行拍照,并把照片保 存到存储卡内(确定已经插入存储卡)。

## 照相机设置

选择照相机菜单,按左软键"确定"进入照相机取景界面,可按导 航键调节相机曝光补偿参数和相机焦距(照片大小设为 640×480 时不支 特调焦功能); 按数字键 1 调节[特效设置]; 按数字键 2 调节[白平衡]; 按数字键 3 调节[照片大小]; 按数字键 4 调节[延迟拍摄]时间; 按数字 键 5 调节[连拍设置]数目: 按数字键 6 调节[夜景模式]; 按数字键 7 调 节[照片品质]; 按#键显示或隐藏各快捷设置功能显示图标;点击屏幕显 示快捷图标也可以调节相应的设置。

在取景状态,按左软键"选项"可以进行如下操作,从而进行更为 详细的参数设置。

到相鐘 转到相鐘, 显示当前相簿中照片文件列表。

相机设置 包括对快门声、曝光补偿、避免闪烁、延迟拍摄、 连拍设置操作内容的调节。调节完毕, 按左软键"确定"激活当前设置。<br>图片设置 对照片品质的调节。

- 对照片品质的调节。
- 白平衡 设置白平衡状态。<br>拍照模式 设置拍摄模式:
	- 设置拍摄模式: **自动或夜景模式**。

特效设置 设置照片拍摄的特殊效果。

相框 若照片大小设为 **240\*320(**照片大小非 **240\*320** 时隐藏 "相框"菜单**)**且连拍设置关闭时,您可以设置照片的相框,在取景状态 下,按数字 8 键可以切换相框。

还原设置 按左软键"确定",然后再按左软键选择"是", 则照相机参数还原到初始化设置。

# 拍照

在照相机取景状态下,调节镜头,让被拍摄物显示在取景框中。

取好景后, 按 QK 键或占击"■■" 图标拍照。

拍完后, 按**左软键"保存"**对当前图片进行储存, 然后回到取景状

态: 按 OK 键或点击图标"△M™" 保存照片并进入彩信编辑界面同时 将所拍照片自动缩小; 按右软键不保存照片, 返回到取景状态。

在连拍设置开启的拍摄操作中,照片的存储均是在拍摄的同时自动 完成。

您可从[娱乐多媒体]-[相簿]菜单或[我的文档]\存储卡盘(确定已经插 入存储卡)下的[**Photos**]文件夹中查看照片。

## **4.11.3** 电子书

此功能可以帮助您阅读保存在存储卡(确定已经插入存储卡)上的 **TXT** 格式的文字文件。您只需要将要阅读的文件拷贝到[**Ebook**]文件夹 中,然后进入电子书功能即可阅读。

按左软键"选项"进行如下选项操作: 打开电子书阅读所选择的文件内容。 更新重新整理文件夹中的文件。

系统预设设置电子书显示字型、卷页等信息。

信息显示电子书标题、大小及文件格式信息内容。

删除删除所选文件。

删除全部删除所有显示在电子书菜单下的文件。

排序对电子书菜单下显示的文件进行排序操作,您可以选择按名

称、按类型、按时间、按大小和无排序(即随机排列)中的一种来排序。 执行系统预设应用系统预设设置内容。

帮助阅读界面下,按数字键 **0-9** 时的快捷使用说明。

注:此功能支持显示 TXT 文件,且只有保存在[Ebook]文件夹中的 TXT 文件才能够显示在此菜单中。打开一部电子书,若文件显示 为乱码则请修改"系统预设"中的"编码方式"设置以正确显示 相应编码格式的 TXT 文档。"系统预设"中"编码方式"默认为 "GB2312(简体中文)"。

**4.11.4** 相簿

其中**查看**相片时,您可以点击图标" 3 " 旋转相片,点击图标

<mark>" 和"■</mark>"可以放大或缩小相片; 发送操作可选择将照片发送 到墙纸、到屏幕保护、到开机动画、到关机动画、到电话簿或通过彩信、 通过电子邮件、通过蓝牙发送出去,具体情况下操作成功与否与彩信空 间大小、相片大小等因素有关: 重命名操作可将所选择的相片名称进行 编辑: 删除操作可删除所选择的相片;删除全部文件操作可将相簿里的 相片全部删除;排序操作可以选择按名称、按类型、按时间、按大小和 无排序(即随机排列)中的一种来排序。

# 注:仅 640\*480 的照片可以放大/缩小。

# **4.11.5** 游戏模拟器

游戏模拟器就是在手机里运行时可以模拟出游戏机的环境,就好像 一台游戏机一样。你可以使用游戏模拟器下载不同的游戏玩,丰富你的 娱乐生活。

您需要将您想要玩的游戏保存到**存储卡**盘(确定已经插入存储卡) [**GameSimulator**]文件夹中即可。本手机可以支持 **GB**、**GBC**、**NES** 游 戏格式。

名词解释:**GB** 游戏:GameBoy 游戏。

**GBC 游戏: GameBov Color 游戏。** 

**NES** 游戏:任天堂游戏。

## ¾ 游戏按键功能说明:

- 导航键(上下左右键):上下左右移动目标
- 数字 **5** 键:A 键
- 数字 **6** 键:B 键
- 数字 **8** 键:X 键(多用于手柄操作)
- 数字 **9** 键:Y 键(多用于手柄操作)
- 数字 0 键: 选择键
- **#**键:确认键
- \***键**或点击触摸屏: 旋转屏幕
- 右软键: 退出键
- 数字 **1** 键:静音键
- 左软键: 显示菜单
- **OK** 键:显示菜单

# 注:目前游戏文件大小限定 **1M** 之内。

## **4.11.6** 联想网游

进入此菜单,若您已经注册过论坛,则请输入会员号和密码登录, 若您还未注册,请按左软键"开始",连接网站,进行注册。

此功能是由上海伟普网络科技有限公司开发的手机无线娱乐平台, 是一款集论坛、聊天、查询、读书等多种娱乐及实用功能为一体的全方 位软件。它将作为手机中的"百宝箱",成为人们 3G 娱乐中必不可少的 一款软件,为你的生活增添无穷乐趣。

# 注:联想网游目前是完全免费的。在使用软件的同时,会产生手 机 GPRS 流量费用, GPRS 收费详情请咨询当地移动免费客服电话 10086。

# **4.11.7** 自编铃声

在这个功能中,您可以利用移动电话中提供的编辑功能,编写自己 的音乐。

当没有任何编辑好的铃声文件时,该目录为空,按**左软键"新增",** 

即可以编辑新的铃声;在已存在铃声文件的情况下, 按**左软键"选项"** 进入到功能列表中:

播放如当前铃声编辑文件列表中已存在并被选中的铃声文件,则 会出现此项,以允许用户对当前铃声进行试听。

编辑利用手机键盘对铃声进行编辑创作,编辑完成后可将编辑的 文件保存为 imy 格式铃声文件。

新增新增铃声文件。

重命名编辑更改文件名称。

删除删除选中的文件。

删除全部文件。

发送可以将选定编辑好的铃声传送到情景模式,以便该铃声在铃 声设置时使用,或通过彩信、通过电子邮件、通过短信、通过蓝牙发送 出去。

#### 铃声的具体编辑方法

在铃声编辑的界面下,会出现五线谱,随后您就可以依据以下的说 明编辑创作自己的铃声了:

数字键"**0**": 插入一个休止符。 数字键"**1**": 插入一个音符"Do"。 数字键"**2**": 插入一个音符"Re"。 数字键"**3**": 插入一个音符"Mi"。 数字键"**4**": 插入一个音符"Fa"。 数字键"**5**": 插入一个音符"So"。 数字键"**6**": 插入一个音符"La"。 数字键"**7**": 插入一个音符"Si"。 数字键"**8**": 插入一个振动音符。

**#**键:如果当前的符号是一个音符,则按此键把当前音符在升半音、 正常、降半音之间做转换。

上键**:** 如果当前的符号是一个音符,则令当前音符升高一个音组, 即"高 8 度"。

下键:如果当前的符号是一个音符,则令当前音符降低一个音组, 即"低 8 度"。

左键:向前移动一个音符。

右键: 向后移动一个音符。

在铃声编辑界面, 按**左软键"选项"**, 有以下选项可供操作: 播放播放已编辑的铃声。

**播放速度** 调整已编辑的铃声的音乐速度, 快速, 一般, 慢速。 选取乐器 有 10 种乐器可以选择:钢琴、吉他、小提琴、萨克斯管、

鼓、长笛、口琴、喇叭、音乐盒、木琴。

存储编辑好文件名后,存储当前铃声文件。

# 注:自编铃声功能不支持简谱的编辑,仅支持五线谱的编辑。点 击界面 Edit 编辑音乐,点击 Insert 在当前位置插入音符,点 击 ▶Play 播放当前编辑的音乐文件,点击 ← → 移动选择要 修改的音符。

# **4.11.8** 视频摄像机

#### 摄像机设置

洗择视频摄像机菜单,按左软键"确定"进入摄像机预览界面。

此时可按左右键调节摄像机的焦距,按上下键调节摄像机曝光补偿 参数;按数字键 **1** 调节[特效设置];按数字键 **2** 调节[白平衡];按数字键 **3** 调节[夜景模式]。

在摄像机预览界面,按左软键或点击" "进行如下选项操作:

到播放器 转到视频播放器列表,显示当前列表中电影文件。 视频摄像机设置 包括对白平衡、曝光补偿、夜景模式、避免闪烁

操作内容的调节。调节完毕, 按**左软键"确定"**激活当前设置。

影片设置 调整录像时间限制。

特效设置设置录像特效。

还原设置按左软键"确定",然后再按左软键选择"是",则摄 像机参数还原到初始化设置。

#### 录像

在摄像机取景状态下,调节镜头,让被拍摄物显示在取景框中。

取好景后, 按 QK 键或占击图标" <sup>■</sup> → <sub>"开始录像。</sub>

影片录制过程中, 按 OK 键或点击图标"**II "** 可以暂停影片的

录制, 然后按 **OK 键**或占击图标" · ● <sup>"</sup> 可以继续该影片的录制

影片录制完成后,按**右软键**或点击" ■ <sup>■</sup> 严停止当前影片的录制 并询问是否保存录象内容。

您可从[娱乐多媒体]- [视频播放器]菜单或[我的文档]\存储卡盘(已经 确定插有存储卡)下的[**Video**]目录查看影片。

## **4.11.9** 幻灯片

您可以从[我的文档]中选择一个图片文档以幻灯片的方式浏览它。

选好图片文档后,选择"选择"项讲入该文档,随后您可以选择"播 放"操作,则保存在文档中的图片将以幻灯片的方式开始播放,您也可 以选择"设置"操作对播放的方式、速度、特效、背景音效、水平播放、 声音等进行设置。

# **4.12** 音乐播放器

在音乐播放器界面下,可以按 **OK** 键控制音乐的播放和暂停;按下 键则停止播放;按上键进入音乐播放器功能[设置]菜单;按左右键前后 切换播放清单中的播放曲目,按 **2** 键和 **8** 键调节音乐的播放音量。

在音乐播放器界面下, 按**左软键"清单"**, 讲入当前手机的播放清单, 从而在选项中可以对播放清单中的任何一个音乐文件进行播放、查看音 乐文件中的详细信息、加入铃声库(设该音乐为备选铃声之一)、更新播 放清单以及对音乐播放器具体设置操作。

在某一音乐文件的设置选项中,您可以根据各个项目屏幕上方的提 示内容对各个项目进行具体设置:

自动生成清单 对此项进行开/关设置。当该功能设置为开时,可以 执行"更新播放清单"操作,把[我的文档]中存储卡盘(确定已经插入 存储卡)根目录以及[**My Music**]子目录下的音乐文件更新到播放清单 中,而无需手动修改。当该功能设置为关时, 按左软键"确定"可以在 洗项中洗择"新增"增加文件夹中的音乐文件至播放清单、洗择"移除" 移除播放清单中的单个音乐文件、洗择"全部移除"移除播放清单中的 所有音乐文件。

重复 可以对音乐的重复播放方式进行设置,分别可以设置为关 (无重复播放)、单曲、全部。

随机 对播放次序进行设置,分别可设为开(随机播放)和关(按 当前清单次序播放)。

背景播放将该项设置为开,可以令移动电话在其他操作界面(有 声音相关操作或进行录音、照相机、录像机、视频播放器等界面除外) 也可以播放音乐。将该项设置为关,则除音乐播放器界面外的其它时候 均不能播放音乐。

蓝牙立体声输出选择是否使用蓝牙立体声输出音乐文件。

蓝牙立体声耳机选择匹配的蓝牙立体声耳机。

均衡器选择音乐旋律均衡方式。

能量显示风格 洗择音乐播放时音乐能量的显示风格。

歌词显示 打开此功能,与音乐对应的歌词将显示在音乐播放界 面(需要预先将与.MP3 文件同名的.LRC 歌词文件保存在与.MP3 文件相 同的目录下)。

# 注:进入城市导航、游戏模拟器玩游戏后,背景播放不继续播放。 能量显示风格与歌词显示不能同时开启。

# **4.13** 工具箱

## **4.13.1** 蓝牙

您可以通过蓝牙无线技术将手机连接至兼容的设备。为确保可在手 机和其他支持蓝牙无线技术的设备间进行互操作,请使用经我公司认可, 适用于此型号手机的配件。请向其他设备的制造商咨询,以确定其设备 是否与本手机兼容。

在某些地区,使用蓝牙无线技术可能受到一些限制。请向当地主管 部门或服务供应商咨询。

使用需要蓝牙无线技术的功能,或在使用其他功能时在后台运行。 这些功能,则会更快地消耗手机电池的电量,缩短电池的使用寿命。

使用蓝牙无线技术,手机可与最远相距 10 米的兼容蓝牙设备建立无 线连接。因为支持蓝牙无线技术的设备是通过无线电波进行通信的,所 以您的手机和其他蓝牙设备不需要保持相互正对。但是,蓝牙无线连接 可能因为墙壁或其他电子设备等障碍物而受到干扰。

海活蓝牙 按左软键开启或关闭蓝牙功能。

搜寻免持装置按左软键"确定"搜寻免持装置,如蓝牙耳机等。 如果附近有蓝牙设备,并且已经打开,手机将找到该装置,按**左软键"连** 接",输入蓝牙密码配对,成功连接。

我的装置按左软键"确定"进入我的装置,显示已和本手机建立 过连接的装置记录。选择一项记录,按左软键"选项"可进行如下操作:

联机: 对该设备进行联机, 可选择服务记录中的服务进行联机。

断线:断开此连接。联机中装置才有此选项。

装置名称: 讲入可以修改装置名称。

删除:删除该记录。

删除所有:删除所有记录。

服务纪录:显示该装置的服务纪录。

搜寻新装置:搜寻新的蓝牙装置,如手机等。

联机中装置 显示联机中装置及其服务,可按左软键"断线"断开 与该设备之间的联机。

设置蓝牙功能设置。

本机可被搜寻: 按左软键开启或关闭此功能。

本机名称:可选择相应输入法后对本机装置名称进行修改。

认证需求: 若开启此功能, 则对蓝牙发送数据加密。

设置声音路径:可洗择留在手机或转至免持装置。

文件传输设置: 设置分享目录和目录权限。

远程 **SIM** 卡模式:开启此功能并连接远程设备,则 SIM 卡信息可以 与远程设备共享(如车载电话等)。

我的蓝牙显示我的蓝牙服务纪录。

# 注:本手机支持的蓝牙服务包括:免持装置服务、耳机装置服务、 串行端口服务、拨号网络服务、对象传输服务、文件传输服务、 进阶声音播放服务、影音远程控制服务、SAP 服务和传真服务。 若您需要搜索蓝牙耳机或笔记本等免持装置请选择"搜寻免持装 置"即可,若您需要搜索手机等装置则请选择"我的装置-搜寻新 装置"操作。

#### **4.13.2** 闹钟

移动电话最多可设置五个闹钟(关机后闹钟仍然有效)。在闹钟菜单 显示的闹钟列表中,选定一个闹钟进行编辑:可分别对闹钟进行开启/关 闭、时间、响铃设置、延长时间**(**分**)**以及响铃方式的设置。其中响铃设 置可以选择设置为:一次、每天、自定义(默认为周一到周五的闹钟, 用户也可以根据自己的需要设置为一周中的某几天)。

## **4.13.3** 录音

该子菜单会列出当前移动电话上存储的 **amr** 或**wav**为后缀的录音保 存文件,并在界面上方显示录音文件生成日期以及文件的大小。

按**左软键"选项"**,可显示出录音的选项菜单,内容依次为:

录音 开始新的录音。在录音界面下,可以按 **OK** 键或左软键"暂 停"暂时停止录音,并在暂停的情况下, 按 OK 键或左软键"继续"来 恢复录音的进行。可按右软键"停止"来进入录音文件的文件名编辑界 面,并在编辑好录音文件名之后, 在选项菜单中, 选择"保存"来保存 录音文件到[我的文档]/存储卡盘(确定已经插入存储卡) [**Audio**]子目 录下: 也可按排机键返回待机界面, 同时由系统自动对文件进行保存操 作。

# 注: 在录音文件名编辑界面, 可清除文件名, 然后按右软键"返 回",选择放弃当前录音文件。

**播放** 播放当前选定的录音文件。

附加 对于 **amr** 文件,可在当前的录音文件上追加录音,并最后 将所有录音记录保存到当前的文件中。

# 注:对于 wav 文件此选项不会出现。

**重命名** 对当前的录音文件名进行重新编辑。

删除 删除当前录音文件。

全部删除 删除当前移动电话上的所有录音文件。

设置 按左软键"确定"进入录音设置菜单,通过左右键对文件 格式进行设置。文件格式在 **AMR** 和 **WAV** 之间切换,此设置保存后,在 下次录音中,对录音文件的格式起到更改作用。

发送 可将当前选定的录音文件,传送到情景模式作为备选铃 声或通过彩信、通过电子邮件或通过蓝牙发送出去。具体情况下操作成 功与否与彩信空间大小、录音文件大小等因素有关。

## **4.13.4** 日历

进入日历子菜单,屏幕上会显示出当月日历,并且当前日期用其它 背景框标出。按导航键更改日期,屏幕上的日历信息也会相应更新。

#### 日程表

在日历界面中, 按**左软键"选项",** 进入日**程表**子菜单。根据软键

提示选择"新增"或进入"选项"菜单,可以在当天加入日程表安排。 也可从日历界面,进入"选项"菜单选择跳到指定日期,加入日程安排, 这样您可以方便地管理工作生活中的各种任务,安排和记录您将来要做 的事项。当您预先安排的某事项时间到达时,手机将发出提示音提醒您 去完成这些预先安排的事项。在当前日程为空的情况下,您可以通过新 **增**来增加日程安排,当日程不为空时,按**左软键"选项**"可看到如下菜 单选项:

#### 浏览

查看当前选定的日程内容。

#### 新增

洗择新增,创建新的日历行程事项。您可编辑行程的日期、时间、 各注、闹钟、方式选项,按上下键滚动选择选项。

日期 设置日历行程事项执行的起始日期。

时间 设置日历行程事项应该完成的时间范围。

备注 编辑日期行程事项的主题内容(注:备注内容不能为空)。

闹钟 开启/关闭闹钟,设置当日历行程事项起始时间到达时是否 启动闹钟提示。

方式 设置日历行程事项的闹钟提示重复方式为"一次、每天、 白定义(默认为周一到周五的闹钟,用户也可以根据自己的需要设置为 一周中的某几天)、每周、每月"。

# 注:手机专为日历行程预留了一定数量的可用存储空间,若选项 中无新增选项,无法再新增日历行程时,必须删除存储的不重要 日历行程记录,方可创建新的日历行程事项。只有当日历行程事 项的闹钟设置为"打开"时,其方式设置才有效。

## 编辑

选择编辑,对选定的行程记录中日期、时间、备注、闹钟、方式内 容进行编辑修改。

#### 删除记录

删除当前行程安排记录。

#### 全部删除

删除当天所有行程安排记录。

#### 跳到指定日期

洗择跳至指定日期后,输入指定日期,按左软键"确定",屏幕显 示指定日期。

农历

通过开启/关闭设置, 在日历中激活和禁止农历日期以及相关的节 气、生肖年份的显示。

#### 注:在手机语言设定为"English"的情况下农历不显示。

**4.13.5** 备忘录

显示所有行程安排, 在**洗项**菜单下, 可以进行**浏览、新增、编辑、** 删除记录、全部删除操作。

## **4.13.6** 计算器

您的手机为您提供了一个具备四个基本功能的计算器,方便您进行 简单运算。

进入计算器子菜单,显示计算器操作界面:

按数字键或点击屏幕显示数字输入要计算的数字。

按**\***键取当前数字的相反数。

按**#**键输入小数点。

点击屏幕可以选择相应的存储功能键,点击"**MR**"重新调用存储的 数据;点击"**MC**"清除内存;点击"**M+**"把所显示的数字与内存中的 数字相加;点击"**M-**"把所显示的数字与内存中的数字相减。

按右软键"清除"可清除最近的输入或结果。

按右软键"返回"退出计算器,按左软键计算结果。

# 注:此计算器精确度有限,会产生舍入误差,尤其是在除不尽的 时候。当计算超过范围,显示区会用字母 "E"来表示。计算器中 数字显示区域第一行显示内存中保存的数字。

## **4.13.7** 单位换算

本手机提供重量、长度的换算功能。进入菜单, 按上下键选择相关 的功能栏,按左右键切换不同换算单位。

# 注:单位换算的最大输入范围 8 位有效数字(包括小数点), 超出 此范围无法输入。换算结果的显示范围为 12 位有效数字(包括小 数点)。输入过程中按#键可以输入小数点。

## **4.13.8** 世界时间

进入世界时间子菜单,首先出现世界时区浏览图, 按左右键移动坐 标位置,界面上将显示出坐标标注城市的日期和时间。

#### **4.13.9** 健康管理

在健康管理菜单下,包括身体质量指数和女性生理周期两种功能。

身体质量指数在该菜单下,选定您的性别,输入您的身高(范围: 55~300cm)、体重(范围:1~300kg),确定后,将给出您的身体质量 指数,以提示您身体质量瘦、正常或胖。

女性生理周期 在该菜单下,输入女性的上次生理周期日和平均周 期,手机将极尽体贴,用不同颜色在日历上标出今后的排卵期和生理期, 以方便您的生活安排。

## **4.13.10** 汇率换算

进入汇率换算界面,首先输入汇率,在换算界面下,按上下键选择 相关的功能栏, 在比率切换栏上, 按方右键可切换当前汇率的比例方法, 即本国与外国之比率或其倒数。选定汇率的比例方法, 在本国栏中输入 数字, 按左软键"确定"即可在外国栏中显示出换算结果。

# 注:货币换算中汇率的最大输入范围 6 位有效数字(包括小数点), 货币栏最大输入范围 8 位有效数字(包括小数点),超出此范围无 法输入,换算结果的显示范围为 14 位有效数字(包括小数点)。 输入过程中按#键可以输入小数点。

## **4.13.11** 碟中碟英语

此功能可以更好的帮助您学习英语。首先您需要使用PC机登录网 址: <http://www.englishto.com/>, 访问"移动碟中碟英语通"网址下载您 需要的课件,然后将下载的课件传送到[我的文档]下的[**dzd**]文件夹中。

词霸选择单词,按左软键"选择"将显示此单词的解释。

单词王碟中谍单词王根据艾宾浩斯记忆理论,独创了完整的单词 记忆方式。详细说明请参见"帮助"菜单。

阅读王您可以利用阅读王提供的阅读方式来提高阅读质量。 句霸可下载一些常用情景语句来学习。

下载您可以通过 PC 下载您需要的学习资料。

词霸词库从您下载的词库中选择一个作为词霸显示的词库。

# 注:出厂时的存储卡已预置一些文件,但文件内容由第三方提供, 仅供参考, 每个功能最多只能显示 30 个文件。

# 第**5**章 输入法

# **5.1** 概述

此款手机支持中英文输入法,且为您提供了多种输入方法。

# **5.2** 键盘定义

左软键/OK键: 一般表示确认。

右软键:一般表示返回或清除。

导航键:一般用于光标的移动或待选字的选择。

#键: 切换不同输入法。

\*键:调出符号输入框。

# **5.3** 输入法说明

# **5.3.1** 拼音输入法

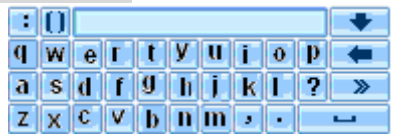

输入拼音字母:根据您要输入的文字的读音,点击屏幕上相应的字母, 输入需要的拼音字母。在输入过程中,手机会根据已经输入的字母联想 出可能的汉字组合显示在备选栏。

选定联想字:联想输入会给出上一个字的词组联想,可以点击屏幕 选定汉字。

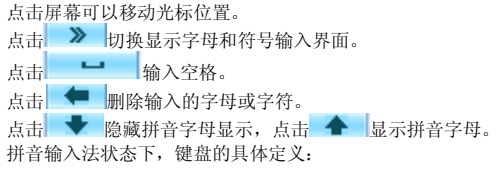

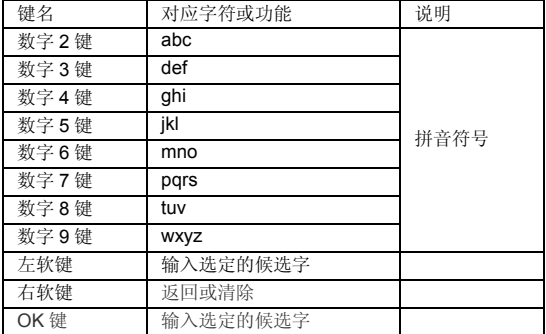

拼音输入法的一般操作顺序:

键入拼音字母:对于拼音中第一个要输入的字母,您需要按多次 **2 –**  9 数字键输入拼音,如您想输入"老"拼音为"lao",需要先按 5 键三 次,输入"I", 其中每次间隔要在 0.5 秒之内,超过该时间,则系统认 为您选定当前的拼音字母;按 **2** 键一次,选择 a,按 **6** 键三次输入"o", 即可完成拼音 lao 的输入,并显示出"lao"备选的汉字。

# 注:对于拼音输入法,要求输入的第一个拼音字母必须符合拼音 规则,即或者为可单独发生的韵母(a,e,o)或者为拼音音节的第 一个声母,而对于某些韵母(u,i,ü)则无法输入。

洗择和选定并输入字: 按上下键上下翻页, 按左右键查找待选汉字, 按左软键或 **OK** 键选定汉字。

选定联想字:联想输入会给出上一个字或者常用字的词组联想,可 以按上下键上下翻页,按左右键查找待选汉字,按左软键或 **OK** 键选定 汉字。

编辑已输入字: 按左右键左右移动光标,按上下键上下移动光标, 按右软键删除汉字,长按右软键清除当前所有输入。

# **5.3.2** 智能拼音输入法
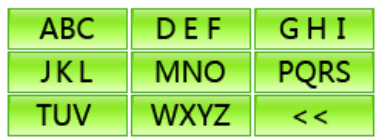

**输入拼音字母:**根据您要输入的文字的读音,点击屏幕上相应的字 母块,输入拼音字母。在输入过程中,手机会根据已经输入的字母联想 出可能的汉字组合显示在备选栏。

选定联想字:联想输入会给出上一个字的词组联想,可以点击屏幕 选定汉字。

点击屏幕可以移动光标位置。

点击 > 或 << 切换显示字母块和符号输入界面。

占击 ■ 输入空格。

占击 ■ 删除输入的字母或字符。

点击 专 隐藏拼音或符号显示,点击 全 显示拼音。

智能拼音输入法状态下,键盘的具体定义如下:

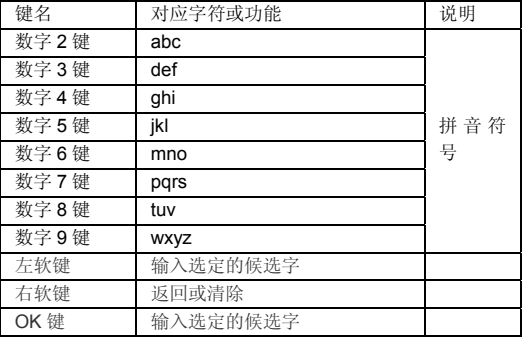

智能拼音输入法的一般操作顺序:

键入拼音字母: 按 2-9 数字键输入拼音, 手机会根据输入的字母选 择所有可能的拼音组合供选择,如按两次 **2** 键,则会给出"ba"、"ca"、 "bao"、"bai"等多种选择,您当然也可以继续按键输入拼音,以减 少可选的拼音音节。

选择和选定拼音:按左右键进行选择拼音,按左软键或 **OK** 键选定 拼音, 按右软键删除拼音。

选择和选定并输入字: 按上下键上下翻页, 按左右键查找待选汉字, 按左软键或 **OK** 键选定汉字。

洗定联想字:联想输入会给出上一个字的词组联想,可以按上下键 上下翻页,按左右键查找待选汉字,按左软键或 **OK** 键选定汉字。

编辑已输入字: 按左右键左右移动光标,按上下键上下移动光标, 按右软键删除汉字,长按右软键清除当前所有输入。

**5.3.3** 笔划输入法

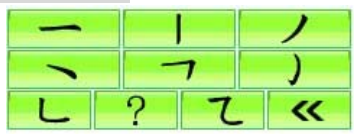

输入汉字: 按汉字的标准笔划顺序点击界面显示笔划, 然后在待选 汉字中选择您需要的汉字。按上下键上下翻页, 按左右键左右滚动, 杳 找待选汉字,按左软键或 **OK** 键选定汉字。

点击 << 显示符号输入界面。

笔划输入法的键盘具体定义为:

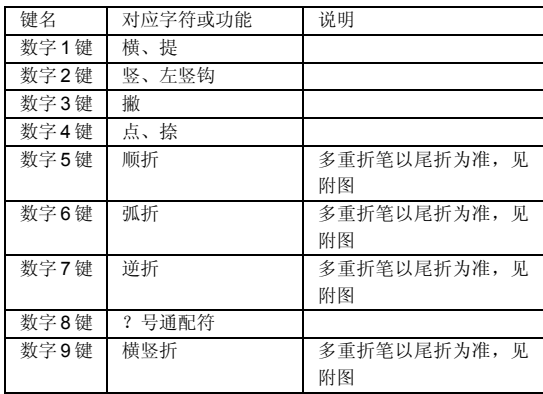

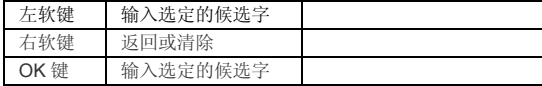

## 附图: 笔划输入法即笔划与数字对应表

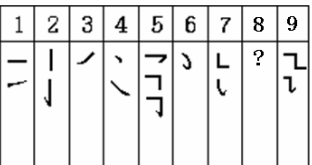

笔划输入法一般操作顺序:

按汉字的标准笔划顺序,按相应的数字键输入笔划,手机将显示对 应于输入笔划的待选汉字。

选择和选定并输入字: 按上下键上下翻页, 按左右键左右滚动, 杳 找待选汉字,按左软键或 **OK** 键选定汉字。

选定联想字:按上下键上下翻页,按左右键左右滚动查找待选汉字, 按左软键或 **OK** 键选定汉字。

编辑已输入字:按左右键左右移动光标,按上下键上下移动光标, 按右软键删除汉字,长按右软键清除当前所有输入。

# 注:其中的"8"键为?号通配符,即代表任意笔划,给出备选汉 字。

## **5.3.4** 智能英文输入法

智能英文输入法(Smart English), 分别分为大写和小写两种, 即 智能 ABC 和智能 abc。

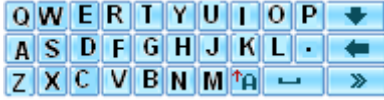

点击屏幕可以移动光标位置。

点击 > 切换显示字母和符号输入界面。

占击 → 输入空格。 点击 – 删除输入的大写字母。 点击 V 隐藏大写字母显示,点击 <sup>全 最示大写字母。</sup> 占击<sup>个</sup>日切换到英文小写输入法。

智能英文输入法的键盘具体定义为(对应字符以";"为界分别为 智能英文 ABC 和智能英文 abc: 无分号, 则两者对应相同字符):

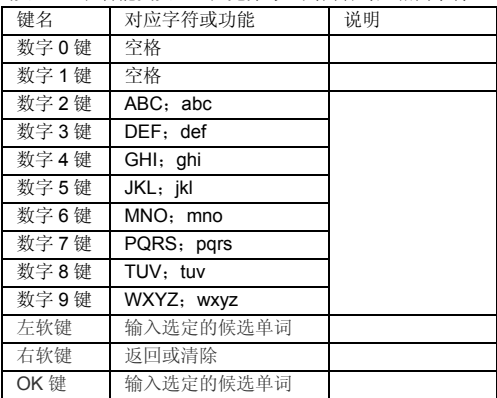

智能英文输入法的一般操作方法:

每个按键都被用于输入该键对应的字符,并根据前一按键对应的字 符自动变化以组合成词。快速重复按键直到您需要的字符或单词出现。 按上下导航键进行选择,按左软键或 **OK** 键选定单词或字符。

按右软键清除错误输入,长按右软键清除当前所有输入。

## **5.3.5** 英文输入法

英文输入法,分别分为大写和小写两种,即 ABC 和 abc。

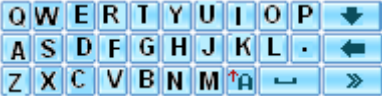

输入英文字母:根据您要输入的单词,点击屏幕上相应的字母,输

入需要的大写字母。

点击屏幕可以移动光标位置。

- 点击 > 切换显示字母和符号输入界面。
- 点击 一 输入空格。
- 点击 删除输入的大写字母。

点击 大 隐藏大写字母显示,点击 – 显示大写字母。

点击<sup>个</sup>日切换到英文小写输入法。

英文输入法(包括英文大写输入和英文小写输入)的键盘具体定义 为(对应字符以":"为界分别为英文大写输入和英文小写输入;无分 号,则两者对应相同字符):

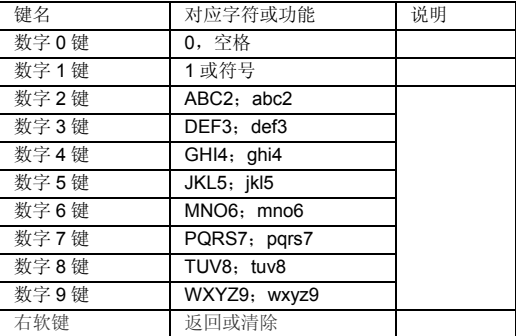

英文输入的一般操作方法:

每个按键都被用于输入多个字符。快速重复按键直到您需要的字符 出现。

按右软键清除错误输入,长按右软键清除当前所有输入。

# **5.3.6** 数字输入法

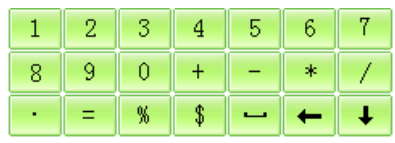

点击屏幕上显示的数字输入对应的数字。 点击屏幕可以移动光标位置。

点击 一 输入空格。

点击 删除输入的数字或符号。

点击 → 隐藏数字和符号显示,点击 → ■ 数字输入法的键盘具体定义为:

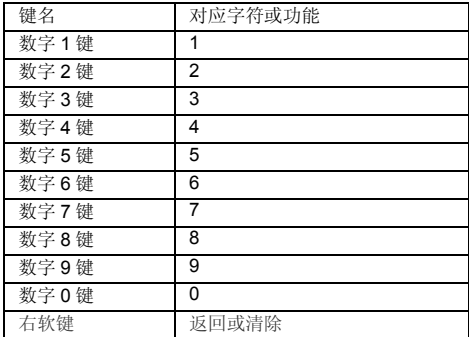

数字输入法的一般操作方法:

按数字键 **0-9** 以输入对应的数字。

按右软键删除错误输入,长按右软键清除当前所有输入。

## **5.3.7** 手写输入法

手写输入采用文字识别的先进技术,使您方便、快捷的输入中文、 英文等各类信息。

手写输入在大写字母输入法、小写字母输入法、数字输入法、拼音 输入法、智能拼音输入法、笔划输入法及智能英文输入法状态下均可以 使用。如:在大写字母输入法状态下,您可以点击屏幕上显示的大写字 母选择您要输入的字母,也可以使用手写笔在屏幕上写出您要输入的大 写字母,停顿一下后屏幕将显示自动选择识别的字符结果,并显示出备 选字符,如果屏幕上显示的不是您要用到的字,可以点备选字代替。

# 注:在选择的输入法状态下只能写入相应的字符,即:在大写字 母输入法状态下,手机只能识别写入的大写字母,对于其它的字 符则不能识别。

# 第**6**章 **VIP**通道安全功能

使用此功能,可领略为您精心设计的安全门、防盗追踪、紧急呼救 等功能。您只要在待机界面输入密码指令即可进入 VIP 通道。

## 注:要使用安全门时,请关闭通话设置中的呼叫转移功能,以免 造成干扰。

## 密码指令:

在待机界面输入"\***#**密码**#**"可进入 VIP 通道菜单,您手机默认的密码 为"\***#1000#**",请尽快将其修改为属于您自己的密码,以免您的手机受到 他人控制。

## 安全门

使用该功能,您可根据需要,选择想接听或不想接听的号码,做到 对不想接听号码的拒接,只接听您想接听的电话。

#### **A.** 安全门设置

如果允许任意号码呼入,请选择关闭安全门。 如果您只允许红名单中的号码呼入,请选择启动红名单。 如果您不允许黑名单中的号码呼入,请选择**启动黑名单**。

#### **B.** 红名单

进入红名单中,选择相应的群组,以便启动红名单而只接听其列表 中号码呼入的电话。

## 注:只有存于手机中的电话号码,才能在群组中得以设置。

#### **C.** 黑名单

进入黑名单,您可对黑名单列表进行添加,删除,以便启动黑名单, 而不接听其列表中号码呼入的电话。

## **D.** 来电拒接方式

 您可以对拒绝接听的电话号码设置委婉的提示方式,如自动挂断, 提示已关机,提示号码不存在,网络忙或话机忙。

# 注:具体的提示语会受到网络及使用情形的影响,即有时会与实 际的设置不符。

#### 防盗追踪

防盗追踪具有超强的跟踪能力,当您的手机丢失后,只要手机被更 换其它 SIM 卡,手机会发送一条信息至事先设定好的告警号码, 您即可 通过其所发信息得知当前是谁在使用您的手机,以便您采取相应的寻机 行动,让您的手机失而复得。

通过 VIP 通道→防盗追踪,即可进入防盗追踪设置界面,滚动至丢 失告警时,将以浮动条显示当前状态,按左软键将其设为"开启",开启后 将当前使用的号码与您的手机绑定,一旦换卡即可发出警报;滚动至告 警号码,输入接收追踪信息的号码即可。

#### 注:请输入能够接收短信息,可正常使用的号码。

#### **SOS**

启动此功能后,在遇到紧急情况时,可向您的家人朋友发出求助信 号,以助您脱离困境。

进入 **SOS** 后选择 **SOS** 设置,在设置界面中,用左右键设置 SOS 功能;调节求助信息所需的发送次数。在收件人中输入求助信号接收人 的号码(最多可输入10个号码)。

在待机状态键盘已锁的情况下,连续快速按 **4** 次或 4 次以上 **OK** 键 (发送 SOS 的前提是待机状态键盘已锁的条件下),手机即可切换到 SOS 呼叫状态,并按设置次数发送信息,此时手机将启动来电自动接听 功能。只有按挂机键才可退出 SOS 呼叫状态。

# 注:当手机处于紧急呼叫状态时,来电自动接听功能只针对 SOS 信息收件人,其他的号码将无法呼入。

## 密码设置

 在此处设置的密码将是您进入 VIP 通道时使用的权限密码,默认密 码为 1000,可自行更改。

# 第**7**章常见问题

在使用电话过程中出现任何问题,请参照下列条款加以解决。如果 问题仍然存在,请立即与联想指定经销商或维修商联系。

#### ■屏幕出现输入**PIN**:

输入 SIM 卡所带的有效 PIN 密码。如果您不知道密码,请立即与网 络服务供应商联络。

#### ■屏幕出现输入**PUK**码

三次输入错误的 PIN 码后, 您的 SIM 卡将会被锁住, 要解锁, 您必 须输入 PUK 码,请立即与网络服务供应商联络。

#### ■屏幕出现插入**SIM**卡信息:

确认 SIM 卡安装正确。检查 SIM 卡是否正常工作,其可能有缺陷或 出现故障。如果是这样,请交付网络服务供应商解决。

## ■显示不在服务区, 网络故障:

检查信号强度指示器。如果无网络信号,您可能处于地下室或建筑 物中的网络盲区。移至其它地区接收信号。还有另外一种情况,您可能 处于网络未覆盖区,可以要求您的网络服务供应商提供网络服务范围。

#### ■声音质量差,回音或有噪声使通话困难:

挂断电话,再次拨号,网络服务供应商可能为您转接一条通话质量 较好的线路。

## ■待机时间变短:

所在地信号较弱,手机长时间寻找信号所致。在您不想接听电话时, 请临时关机;或者电池使用时间过长,电池使用寿命将至,需更换新电 池。

#### ■手机不能开机:

检查电池电量或充电。可以在充电期间,打开手机检验一下。手机 如果长时间静置后容易使电池过度放电,此时无法开机,充电时开始较 长时间内也无响应,需要等电量恢复后才能开机。

#### ■不能发送短信息:

您要检查您的服务中心号选项,您可能没有开通 SMS 服务,或者短 信息发送对象无效,或您所在地区的网络服务供应商不支持该项服务。

### ■不能充电:

有三种可能:一是手机充电器工作不良,您可以就近与联想指定维 修商或经销商联络;二是环境温度不适宜,可以更换充电环境;三是接 触不良,可以检查充电器插头。

## ■电话簿不能添加数据

电话簿存储已满。可删除部分原有无用条目。

## ■不能选择某些功能

没有开通此项服务或者所在地的网络服务供应商不支持该服务。请 与联想指定维修商、经销商或网络服务供应商联络。

# 第**8**章名词解释

#### ■小区广播

此服务允许您接收广播短信息,如天气、交通等信息。

#### ■**DTMF(**双音多频**)**

发出音频信号,用于电话银行,自动应答机等。

#### ■国际电话 **International Indicator**

当输入一个正确的国际电话号码时,号码前需加'+'号。

#### ■网络服务供应商 **Network Service Operator**

要使用您的手机,您必须先与网络服务供应商签订协议,并需要一 个 SIM 卡。

### ■**PIN(**个人标识码**)**

这个密码是用于授权使用 SIM 卡的功能和信息。PIN 码由网络运营 商提供。它可能是由一个 4 到 8 位的数字组成,可以根据需要修改。

## ■**PIN2(**个人标识码 **2)**

这个密码是用于授权使用 SIM 卡的一些特殊功能,在某些国家里网 络运营商不一定为您提供 PIN2 码。

### ■**PUK(**个人解锁码**)**

用于解开被锁定的 SIM 卡, 由网络运营商提供。

#### ■漫游

在协议网络的范围外使用您的手机。

#### ■**SIM**卡**(**用户身份识别模块**)**

它包含了协议的细节、安全信息和记录个人电话本。

#### ■**SMS(**短信息服务**)**

短信息的发送和接收都是通过网络的短信息中心进行的,要使用这 项服务必须要网络支持。

# ■**WAP(**无线应用协议**)**

特别为移动通信设备设定的标准,使您可以简单、快捷的接入支持 WAP 的网络。

# 第**9**章技术参数

# 常规

- 品名:GSM 双频 GPRS 功能数字移动电话机
- 型号: i827
- 系统: GSM 900/DCS 1800

## 环境温度

- 最高: +55 °C
- 最低: -10 °C

# 基本参数

重量:约 122.2 克(含标准电池); 尺寸:约 117.5X57X16.3mm 通话时间:180-300 分钟 \* 纯待机时间:350-430 小时 \* 电池容量:1050mAh 锂电池

# \*视当地网络信号环境状况而定

执行标准号:Q/LMLX101 核准代码:CMII ID:2007CP4141 进网许可证号:02-5707-073730

# 第**10**章附录

简单来说网络摄影机功能就是通过手机的摄像头和 PC 机的 Internet 网络连接, 实现视频聊天功能。

## 网络摄影机功能对 **PC** 机配置的要求:

- 1. PC 机的操作系统是 windows XP 或者比之更新的版本。
- 2. 需要安装 MSN,QQ 等支持视频聊天功能的工具。
- 3. Internet 网络连接通畅。

### 网络摄影机操作步骤:

- 1. 按挂机键正常开机。
- 2. 通过 USB 数据线将手机与处于开机状态的 PC 机相连。
- 3. 在 USB 设置界面选择"网络摄影机"选项, 按左软键"确 定"使手机进入网络摄影机状态。
- 4 确保 PC 机网络连接通畅。
- 5. 可以通过 QQ, MSN 等支持视频聊天功能的工具与对方讲 行视频聊天。

## 网络摄像头特点:

- 1. 支持即插即用功能。
- 2. 自动曝光。
- 3. 自动增益控制。
- 4. 可通过调整 PC 机上网络摄影机选项中的内容,如:亮度, 对比度,色调,饱和度,清晰度,伽玛,白平衡,逆光对 比等来提高视频效果。

# 注意: 视频聊天时实际的刷新速率与 Internet 网速有关,非手 机原因。

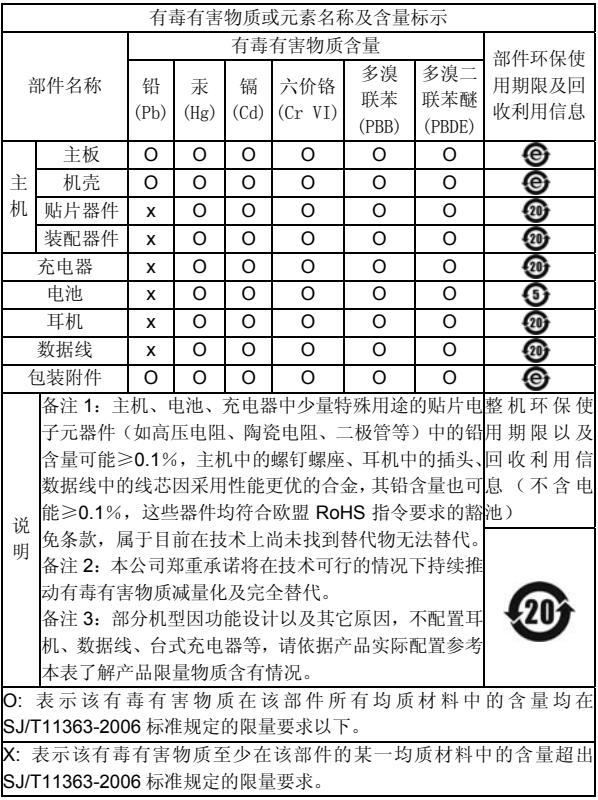

147-001639 V2.0